# Obsah

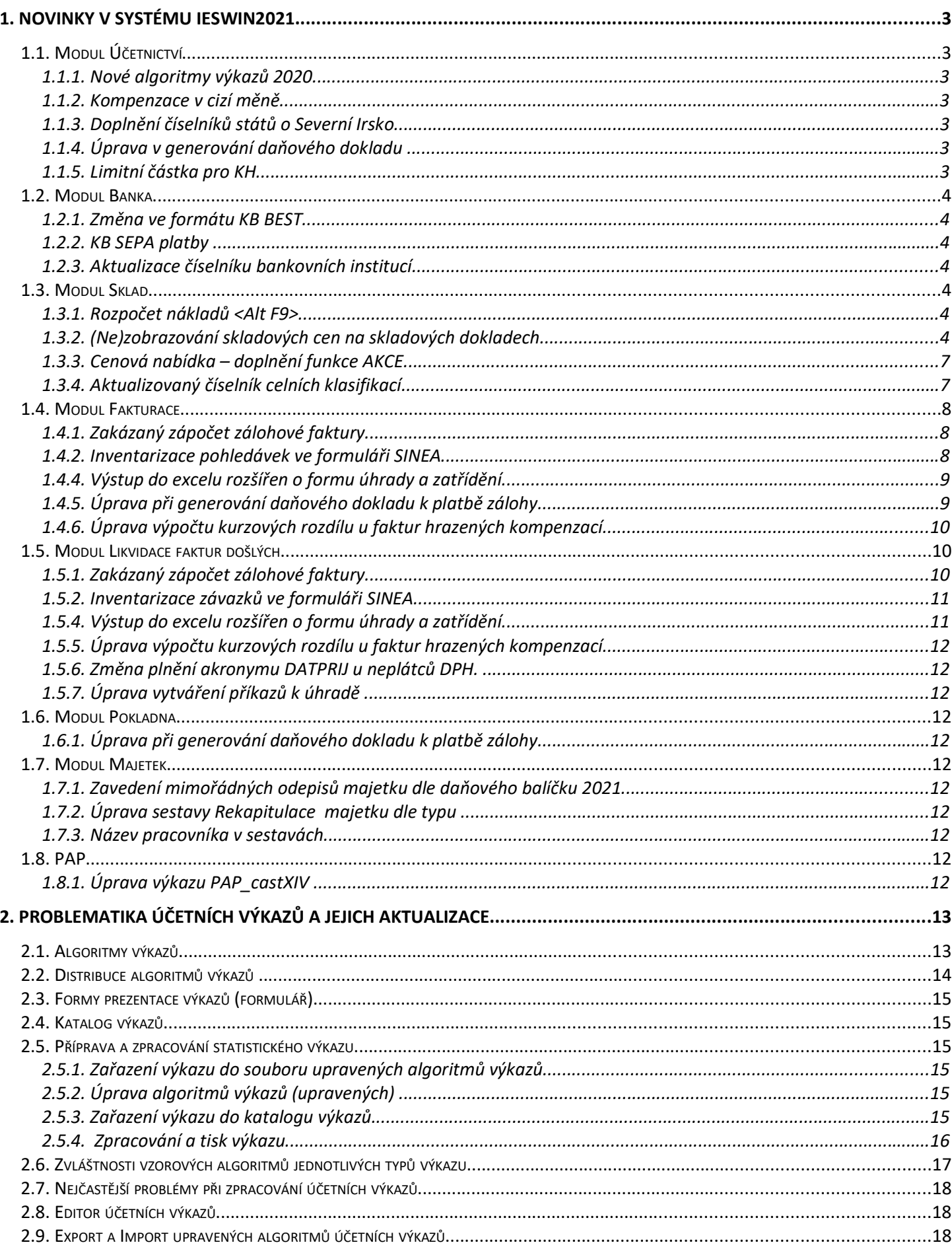

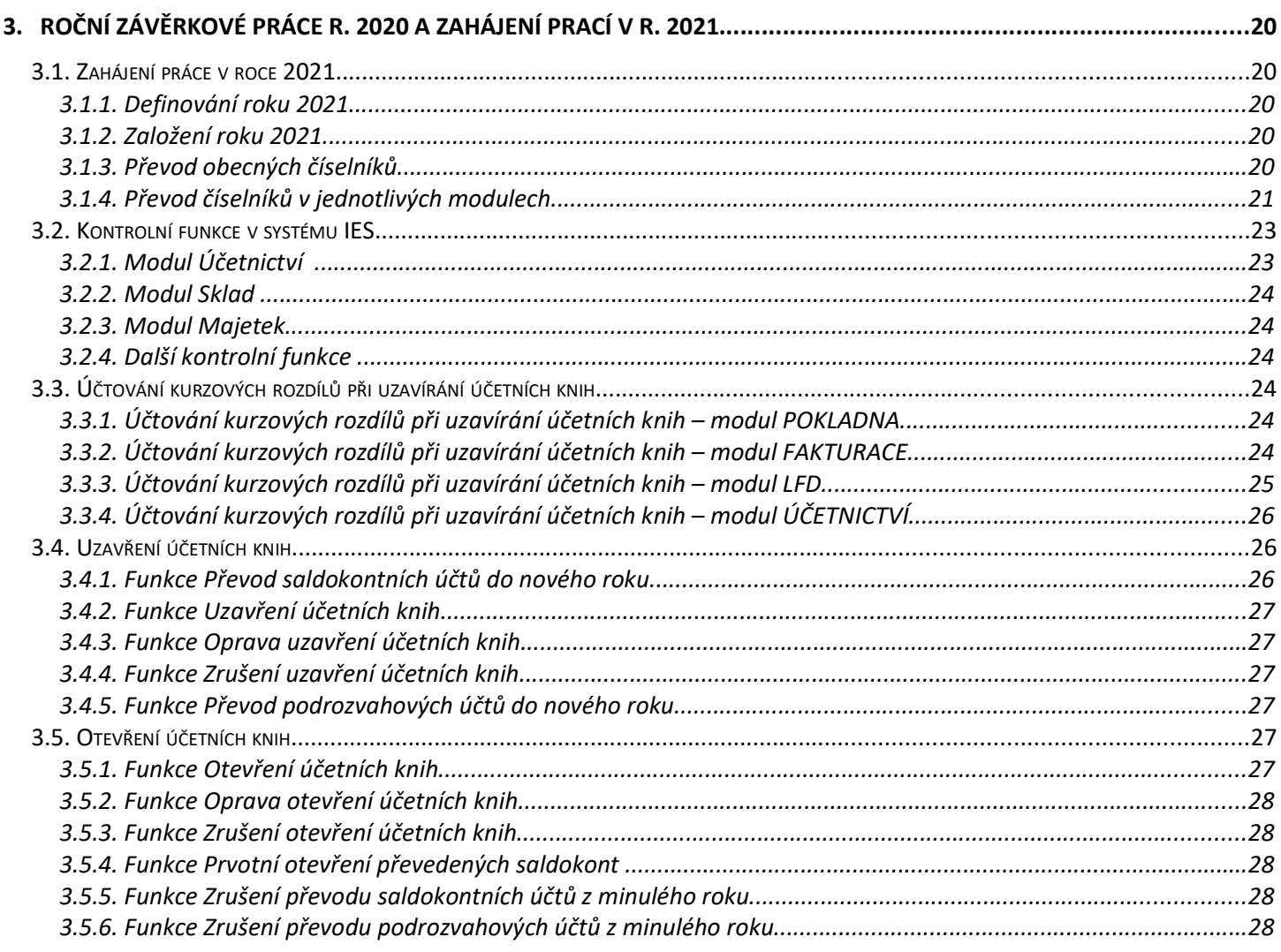

strana  $2$ 

# 1. Novinky v systému IESWIN2021

# 1.1. Modul Účetnictví

#### 1.1.1. Nové algoritmy výkazů 2020

Pro rok 2020 byly aktualizovány algoritmy výkazů dle nově přidaných účtů: 258 – Směnky k inkasu

452 – Rezerva na důchody a podobné závazky

643 – Přijaté dary v provozní oblasti

Dále se pak zpřesňuje název účtu 543 – Poskytnuté dary v provozní oblasti.

Ve verzi 2021 budou tyto nové výkazy dostupné k natažení ze vzorových algoritmů výkazů.

# 1.1.2. Kompenzace v cizí měně

Byl přidán nový formulář pro tisk účetního dokladu Kompenzace - seznam úhrad v cizí měně

# 1.1.3. Doplnění číselníků států o Severní Irsko

V EPO písemnosti DPHKH1 - Kontrolní hlášení DPH platné od 1.1.2016 byly provedeny úpravy:

- 1) Pro VAT ID v oddílech A2 a A3 přibyla v nabídce států nová zkratka XI Severní Irsko.
- 2) "VAT ID s prefixem GB Spojené království Velká Británie lze zadat pouze pro datum povinnosti přiznat daň do 31.12.2020", "VAT ID s prefixem XI - Severní Irsko lze zadat pouze pro datum povinnosti přiznat daň od 01.01.2021", které budou platit pro pole "Datum povinnosti přiznat daň" i "Datum uskutečnění osvobozeného plnění" oddílů A2 a A3.

Do číselníku států UPGRADE doplní XI - SEVERNÍ IRSKO.

# 1.1.4. Úprava v generování daňového dokladu

Při generování daňového dokladu k platbě zálohy se nově již nepřepočítává výše daně při její změně, pokud základ zůstane nezměněn. Úprava souvisí se sjednocením výpočtu DPH na faktuře a daňovém dokladě.

#### 1.1.5. Limitní částka pro KH

Pod privilegovaným heslem - Správce systému - Datový instalační soubor – Editace – záložka DPH byla přidána možnost nadefinovat výši limitní částky pro kontrolní hlášení. Pro případ, kdyby došlo v průběhu roku ke změně výše limitní částky KH.

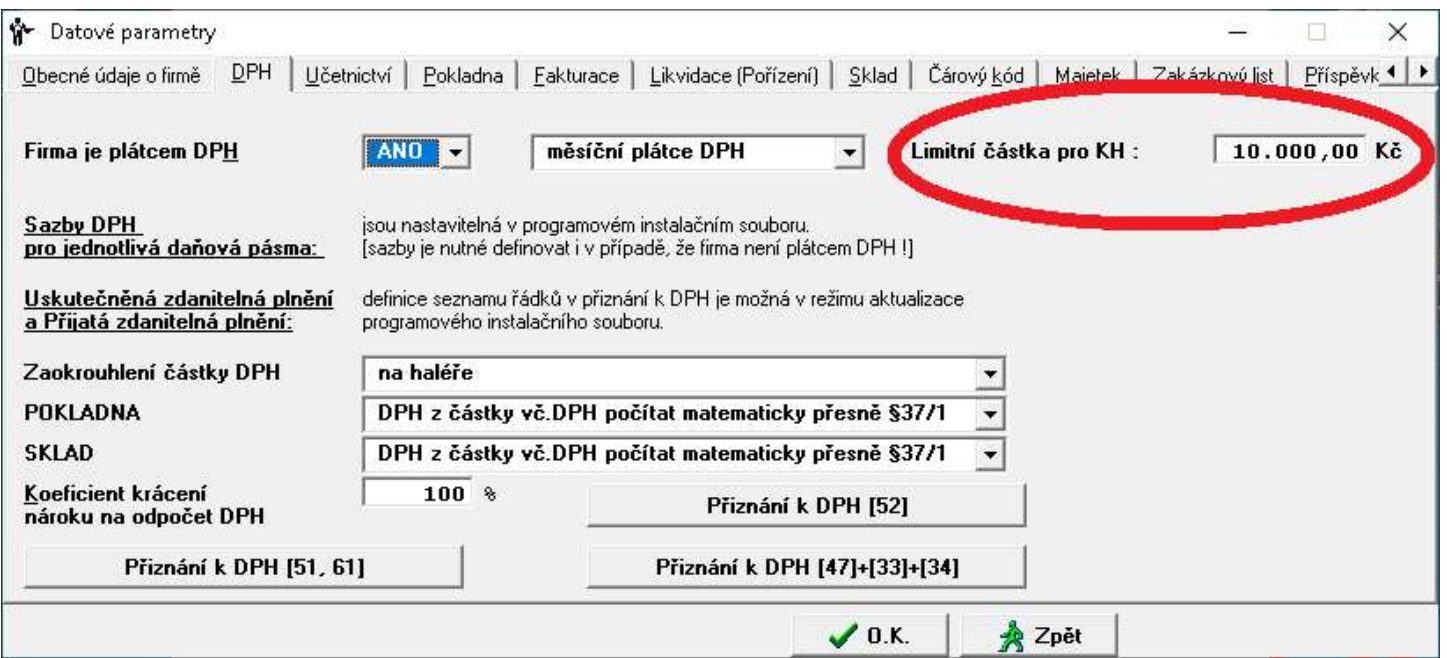

#### 1.2. Modul Banka

#### 1.2.1. Změna ve formátu KB BEST

Změna struktury importu při vystavování příkazu k úhradě pro KB ve formátu BEST, kdy jde nově do Zprávy pro příjemce doplňován název firmy kdo platí a do pole Popis jde název firmy komu platí. Vy výpise pak bude patrné komu se platí.

#### 1.2.2. KB SEPA platby

Nově je pro SEPA platby v KB ve struktůře povinný údaj kontrolní součet. .

#### 1.2.3. Aktualizace číselníku bankovních institucí

ČNB 4.12.2020 vydala aktuální ČÍSELNÍK KÓDŮ PLATEBNÍHO STYKU v ČR (ČKPS). Tento číselník bude zaktualizován upgradem 2021 a to pro v datech roku 2020 a 2021.

#### 1.3. Modul Sklad

#### 1.3.1. Rozpočet nákladů <Alt F9>

Funkce dodatečný rozpočet nákladů bylo možné provádět pouze na jednu uloženou příjemku (Alt F8). Nově je tato funkce rozšířena i o dodatečný rozpočet nákladů s možností výběru více již uložených příjemek a to klávesou <Alt F9> na řádku dokladu-příjemky. K výběru se vždy nabízí pouze příjemky ve stejné měně, která byla vybrána v záhlaví dokladu. Nelze tedy rozpočítávat dodatečné náklady na více příjemek s odlišnou měnou.

#### 1.3.2. (Ne)zobrazování skladových cen na skladových dokladech

Ke každému uživatelském heslu lze zakázat/povolit jednotlivé činnosti v systému IES. Nově lze zakázat zobrazování skladové ceny, pro případ kdy nechcete, aby prodavač viděl skladovou cenu či marži. Pokud je tedy v uživatelském hesle zakázána aktualizace skladových karet, tak se nebude v různých činnostech zobrazovat skladová cena a na kartě zásob nepůjde prohlížet jednotlivé pohyby.

Zakázané činnosti se nastavují pod privilegovaným heslem ve Správci systému – Instalační soubory – Uživatelský instalační soubor – Editace – Rok - Uživatel

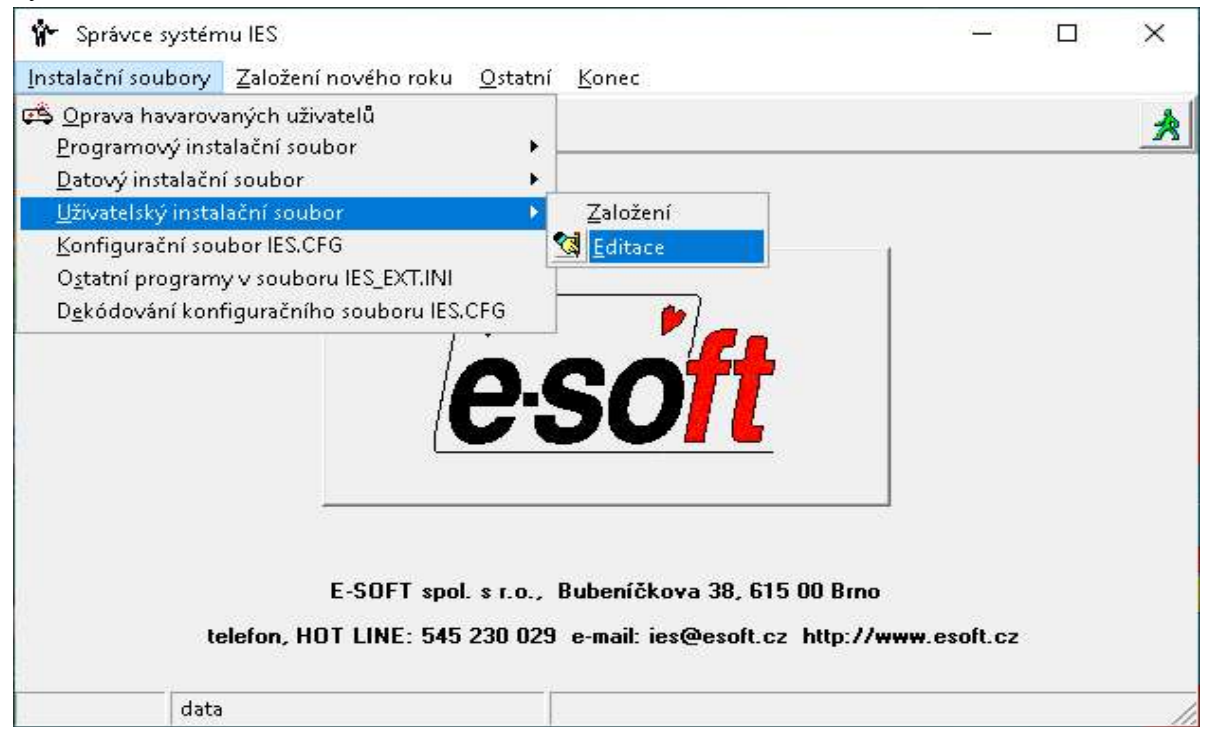

Vyberete rok ve kterém chcete provádět změnu <OK>

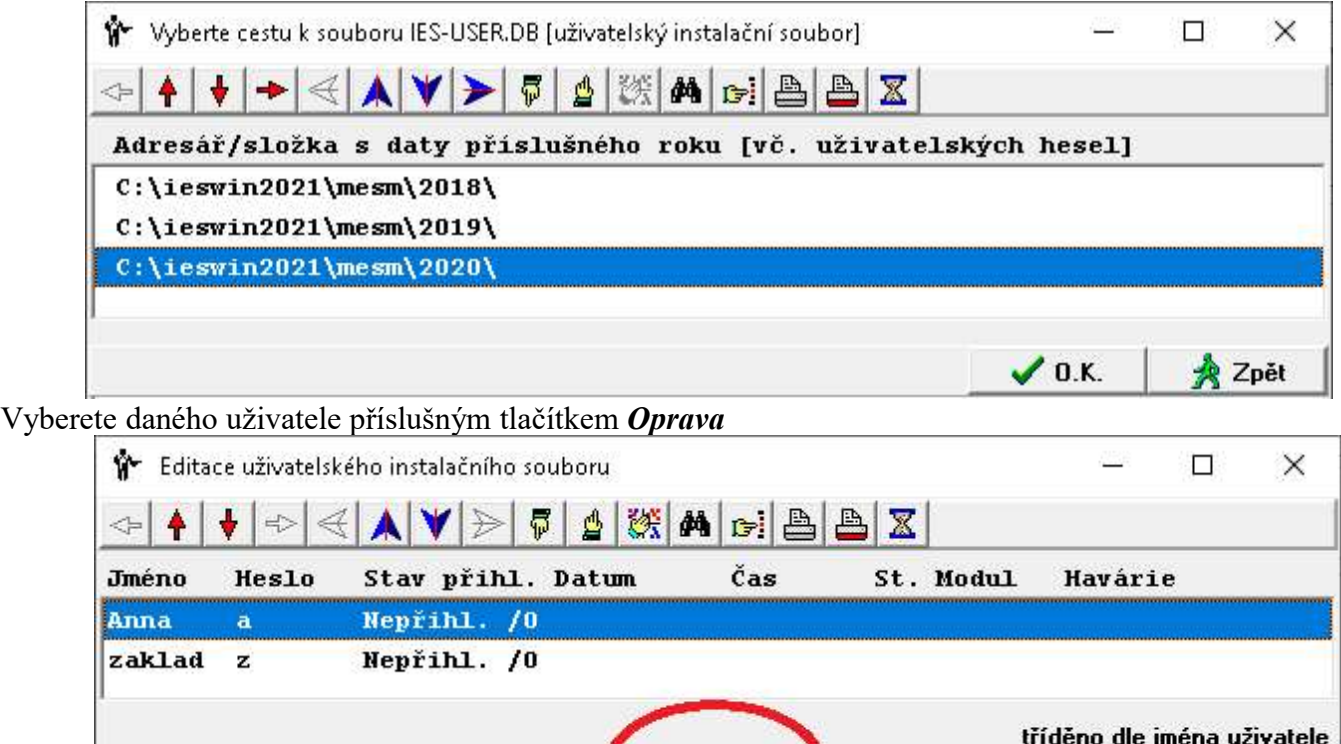

图 Oprava 】

Zrušení

图 Kopie

☆ Zpět

Na kartě uživatele vyberete druhou záložku - Zakázané činnosti – tlačítko Masky

<sup>o</sup> Přidání

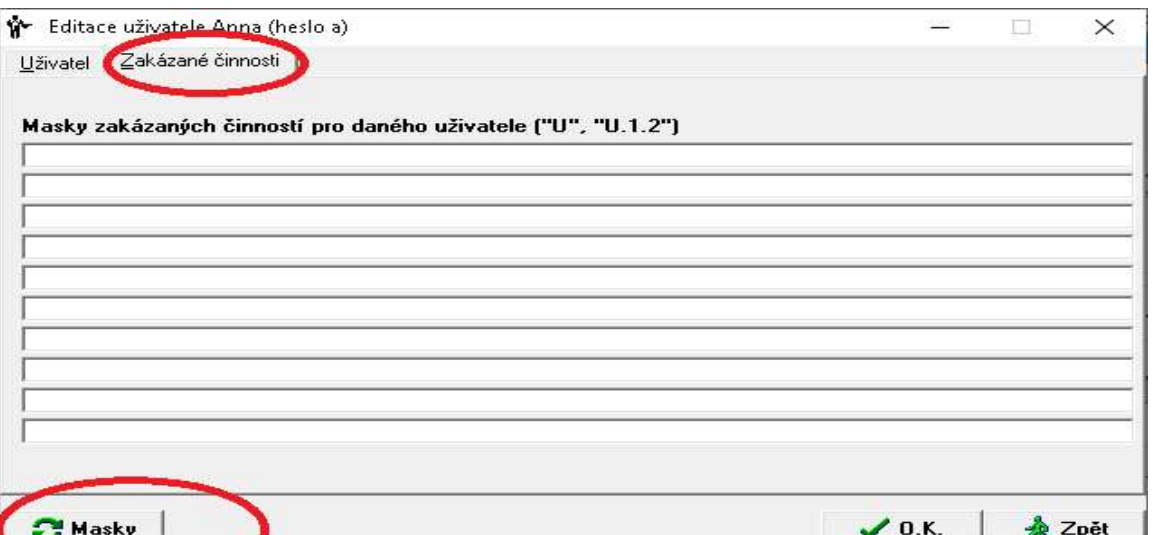

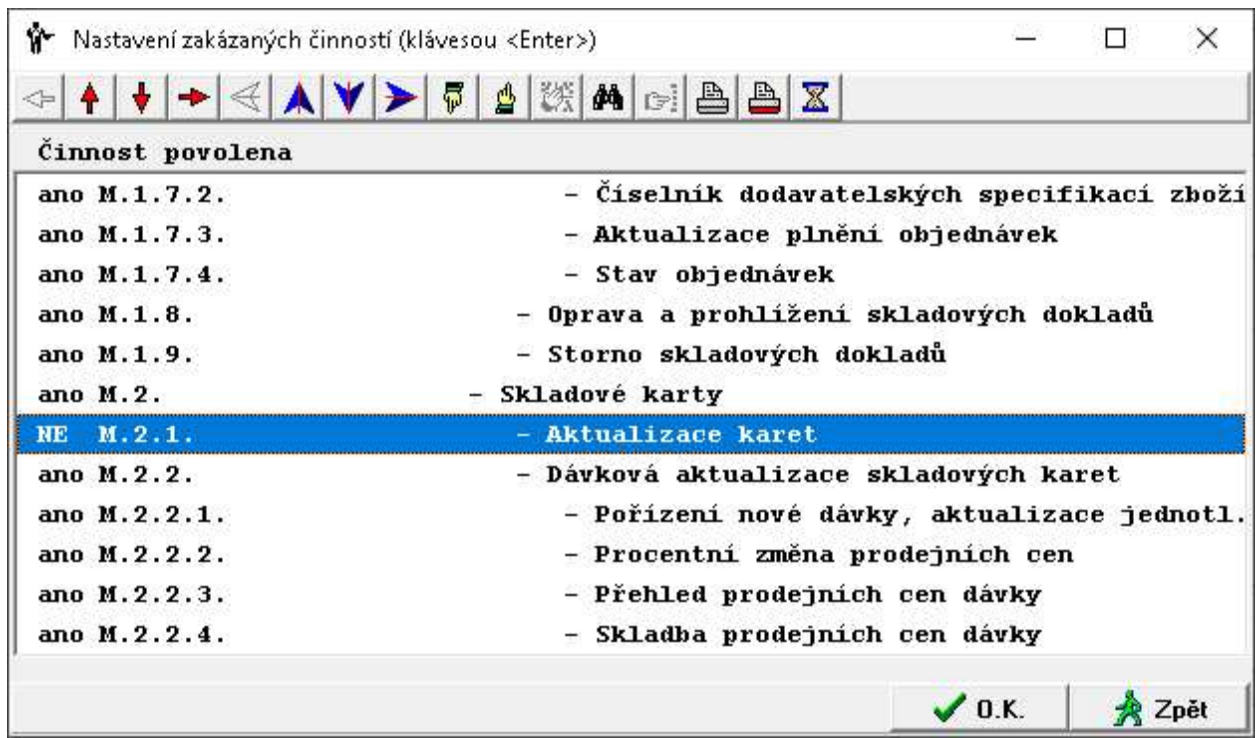

Potvrzením tohoto výběru činností tlačítkem <*OK*> se doplní zvolené definice zakázaných masek činností.

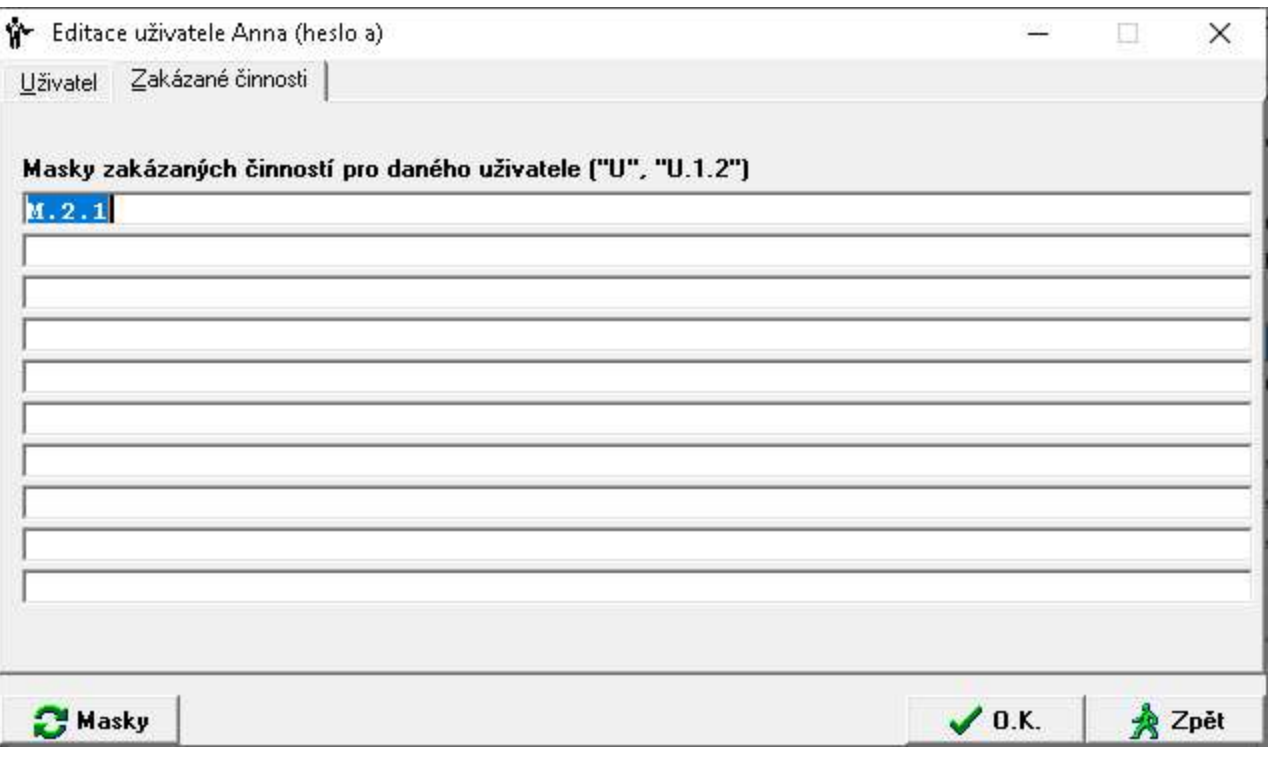

Dalším stisknutím tlačítka <OK> se takto upravený uživatelský přístup uloží.

Stejným způsobem lze také nadefinovat další nové omezení - zákaz a to M.5.2. - Aktualizace účetních předkontací, které způsobí, že na prodejce nebude vidět tlačítko F6.

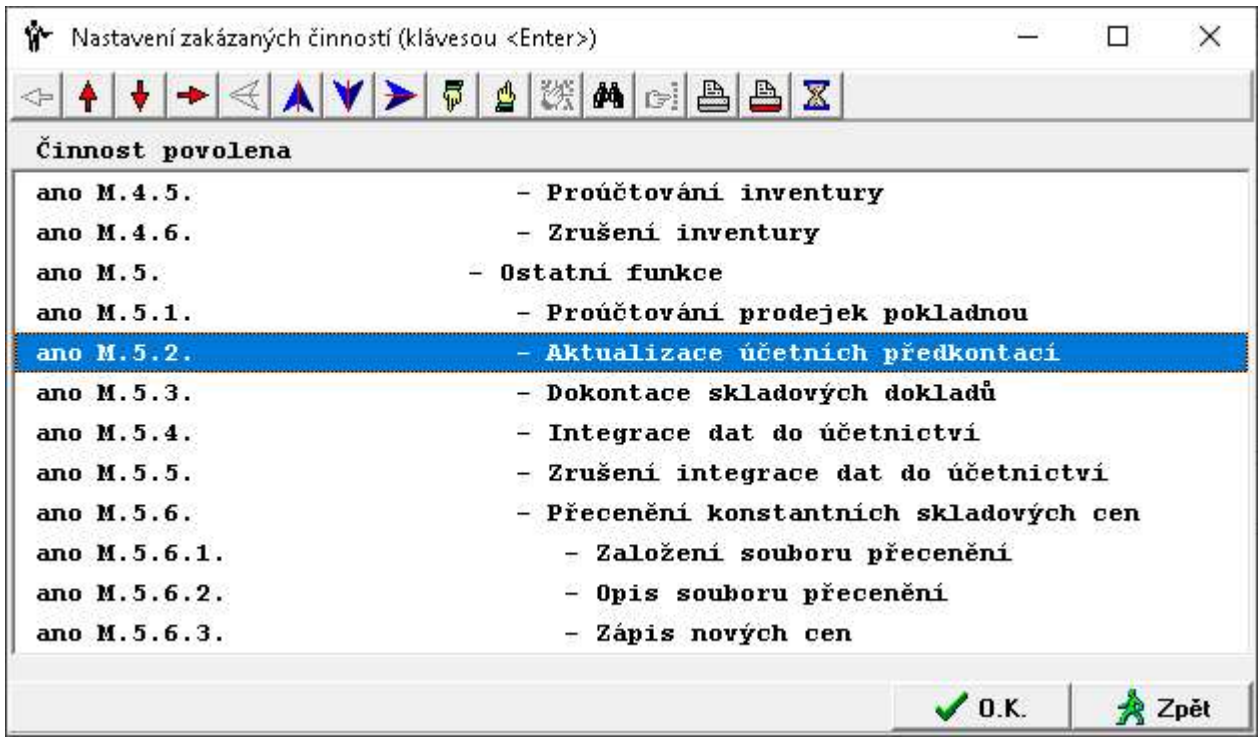

# 1.3.3. Cenová nabídka – doplnění funkce AKCE

Pokud existuje cenová nabídka, kde v zatřídění odběratele je uvedeno slovo AKCE, pak tato cenová nabídka se nabízí se k importu do prodejky a platí pro všechny odběratele.

Je-li v souboru IES.cfg zapsán tento příkaz SKLAD AKCE VYBRAT PRO KOHO=ANO, tak se program při importu cenové nabídky do prodejky zeptá, jestli se cenové nabídky "AKCE" budou nabízet všem odběratelům nebo jen těm, kteří jsou v číselníku Externích adres nebo naopak jen těm, co tam nejsou.

Další nová úprava umožňuje, že pokud bude v cfg nastaveno SKLAD PRODEJ CENA DLE CN=ANO (v IES.CFG – Modul Sklad – nastavení č. 7 Prodejní cena nastavena přednostně dle cenové nabídky)

#### a zároveň

SKLAD AKCE VYBRAT PRO KOHO=ANO (v IES.CFG – Modul Sklad, 2.část – nastavení č.34 Kopie cenových nabídek do prodejky označených jako AKCE) tak se pořízení nové prodejky nebo rezervace při inicializaci dokladu systém zeptá, zda akceptovat akční slevy či nikoliv.

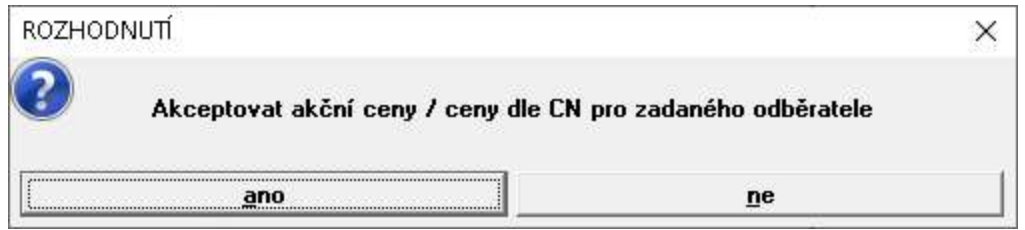

Při nastavení SKLAD PRODEJ CENA DLE CN se totiž ceny dle CN nastavují při výběru karet F7, a nejen při kopii CN.

#### 1.3.4. Aktualizovaný číselník celních klasifikací

Upgrade provede aktualizaci číselníku celních klasifikací do roků 2020 a 2021 dle platného číselníku celní správy.

# 1.4. Modul Fakturace

#### 1.4.1. Zakázaný zápočet zálohové faktury

Nově je teď možné zakázat, aby se Vámi vybraná zálohová faktura nabízela k zápočtu do běžné faktury. A to například, když již byla vypořádána jinak, nebude se realizovat atd. Vypadne ze seznamu zálohových faktur nabízených při zápočtu zálohové faktury do faktury - daňového dokladu, tedy při (F9).

Zakázat zápočet zálohové faktury můžete při opravě zálohvé faktury klávesou Alt+N a potvrzením tlačítka

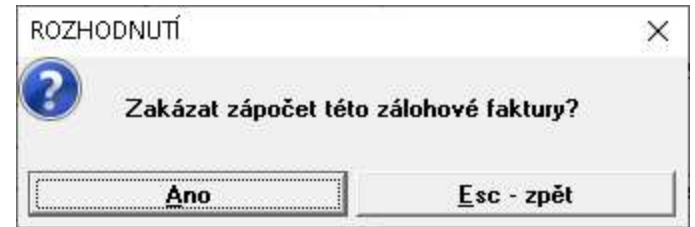

Ano a uložením zálohové faktury.

Tento příznak je možno zase pomocí opravy a užitím stejných kláves Alt+N zrušit a zápočet povolit.

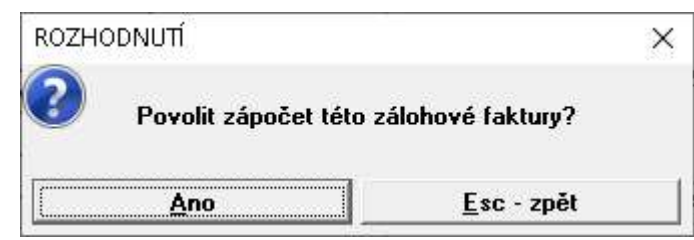

Pokud je zálohová faktura zakázaná k zápočtu, tak se v rolování faktur za číslem dokladu bude zobrazovat písmeno n.

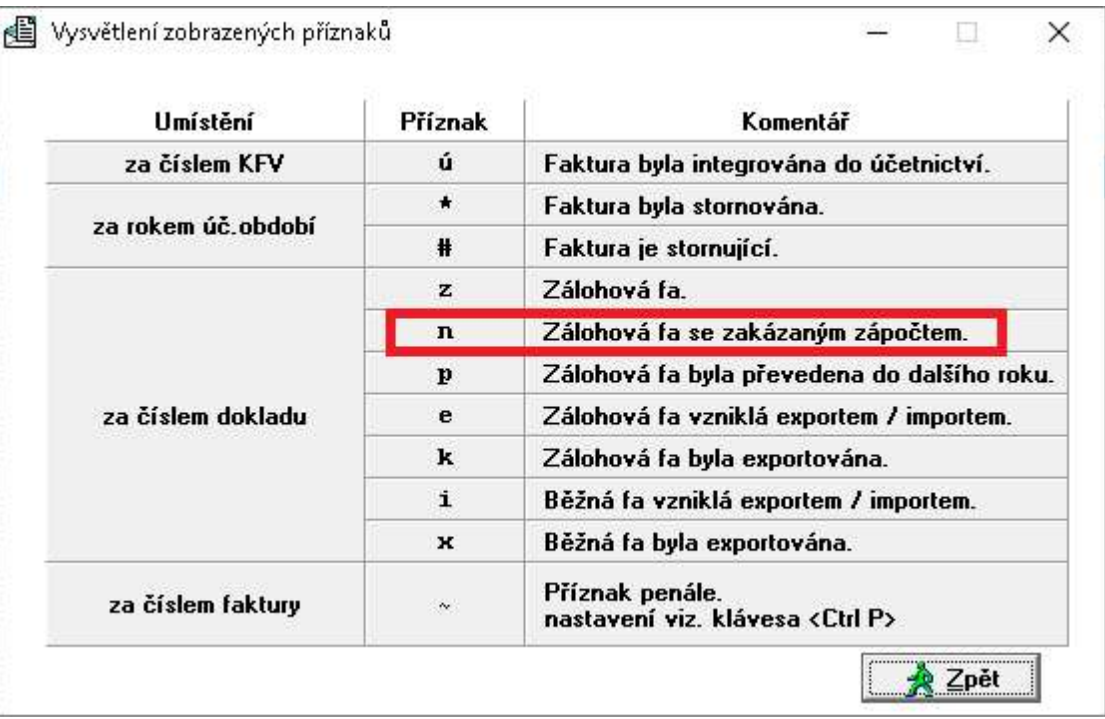

# 1.4.2. Inventarizace pohledávek ve formuláři SINEA Dva nové formuláře: POHLEDAVKY Inventarizace pohledávek.pts POHLEDAVKY Inventarizace pohledávek s průb. splatností.pts

vytvořené v editoru Sinea. Najdete je ve Výstupní sestavy – Inventarizace pohledávek - Přehled pohledávek dle odběratele

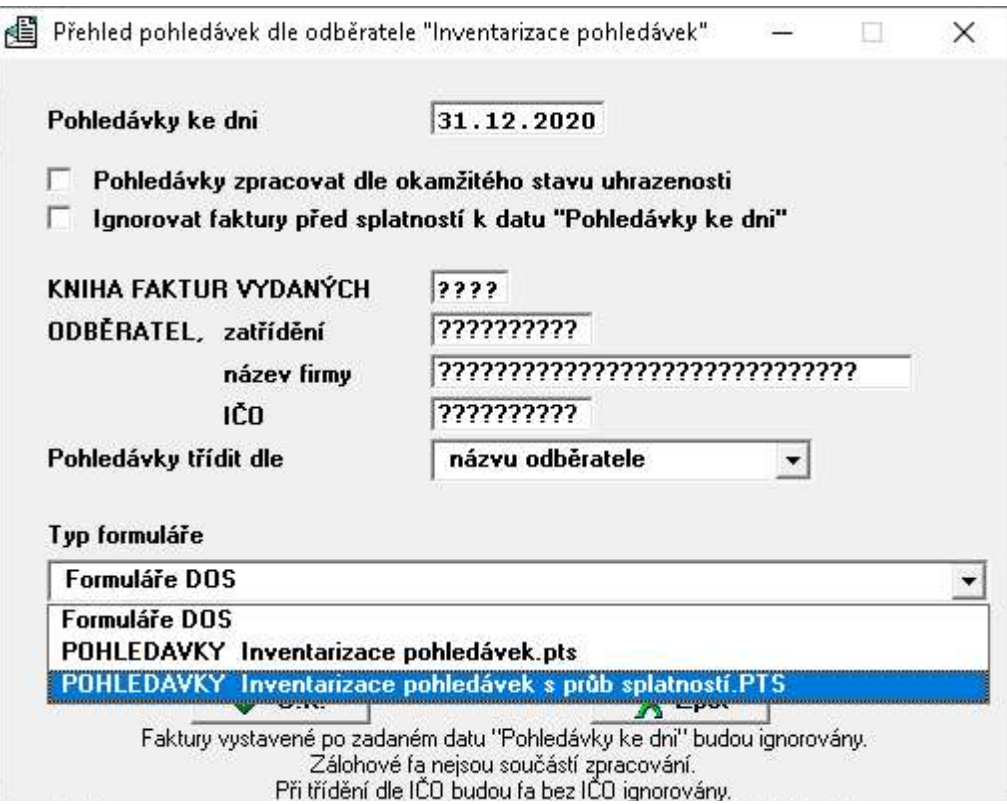

#### 1.4.4. Výstup do excelu rozšířen o formu úhrady a zatřídění

Do výběru údajů exportu Knihy faktur vydaných do excelu byla přidány na tlačítko Upřesnit - detailní výběr položek další položka Forma úhrady a Zatřídění odběratele

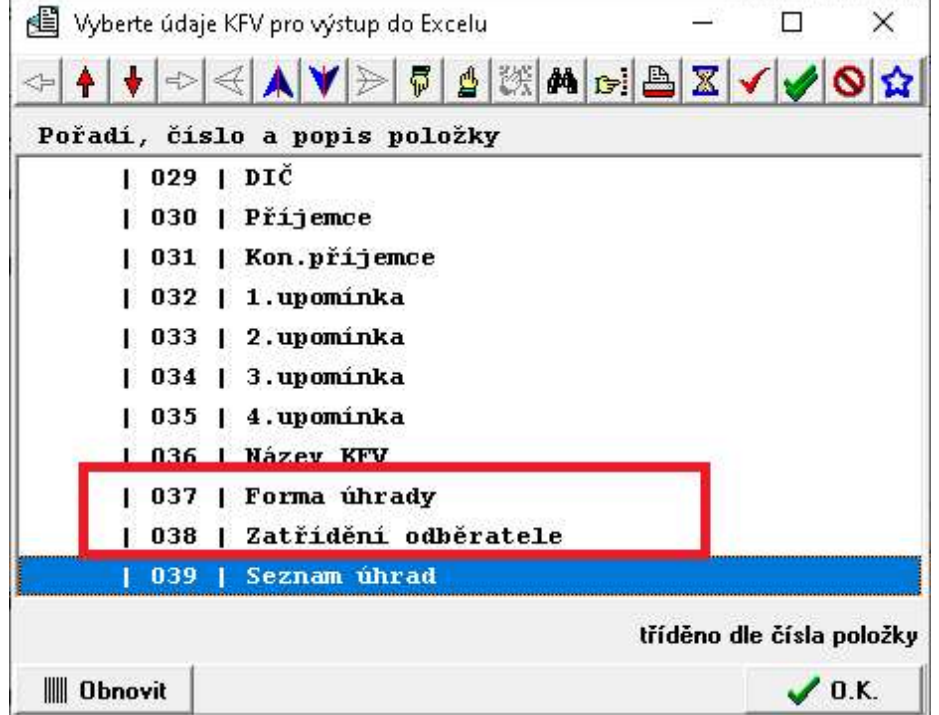

# 1.4.5. Úprava při generování daňového dokladu k platbě zálohy

Upraveno v generování daňového dokladu k platbě zálohy se nově již nepřepočítává výše daně při její změně, pokud základ zůstane nezměněn. Úprava souvisí se sjednocením výpočtu DPH na faktuře a daňovém dokladě.

# 1.4.6. Úprava výpočtu kurzových rozdílu u faktur hrazených kompenzací

Úprava při výpočtu kurzových rozdílů k 31.12. kde se nesprávně počítal kurzový rozdíl u faktur, které byly částečně hrazeny kompenzací, protože se kompenzace nebyla brána jako úhrada.

# 1.5. Modul Likvidace faktur došlých

#### 1.5.1. Zakázaný zápočet zálohové faktury

Nově je teď možné zakázat, aby se Vám vybraná zálohová faktura nabízela k zápočtu do běžné faktury. A to například, když již byla vypořádána jinak, nebude se realizovat atd. Vypadne ze seznamu zálohových faktur nabízených při zápočtu zálohové faktury do faktury - daňového dokladu, tedy při (F9).

Zakázat zápočet zálohové faktury můžete při opravě zálohové faktury klávesou Alt+N a potvrzením tlačítka Ano a uložením zálohové faktury.

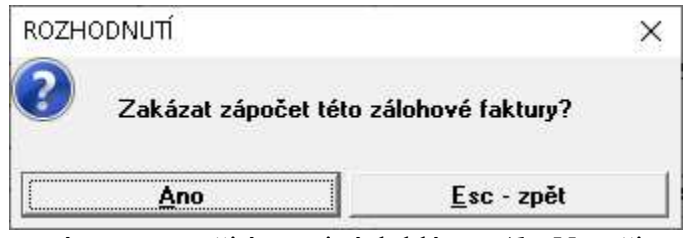

Tento příznak je možno zase pomocí opravy a užitím stejných kláves Alt+N zrušit a zápočet povolit.

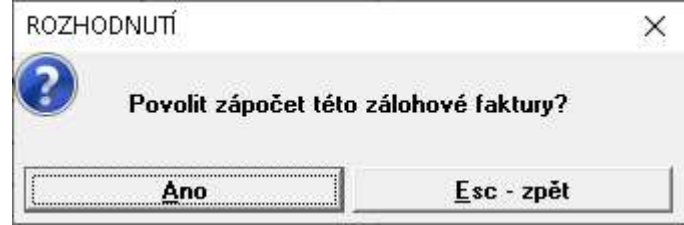

Pokud je zálohová faktura zakázaná k zápočtu, tak se v rolování faktur za číslem dokladu bude zobrazovat písmeno n.

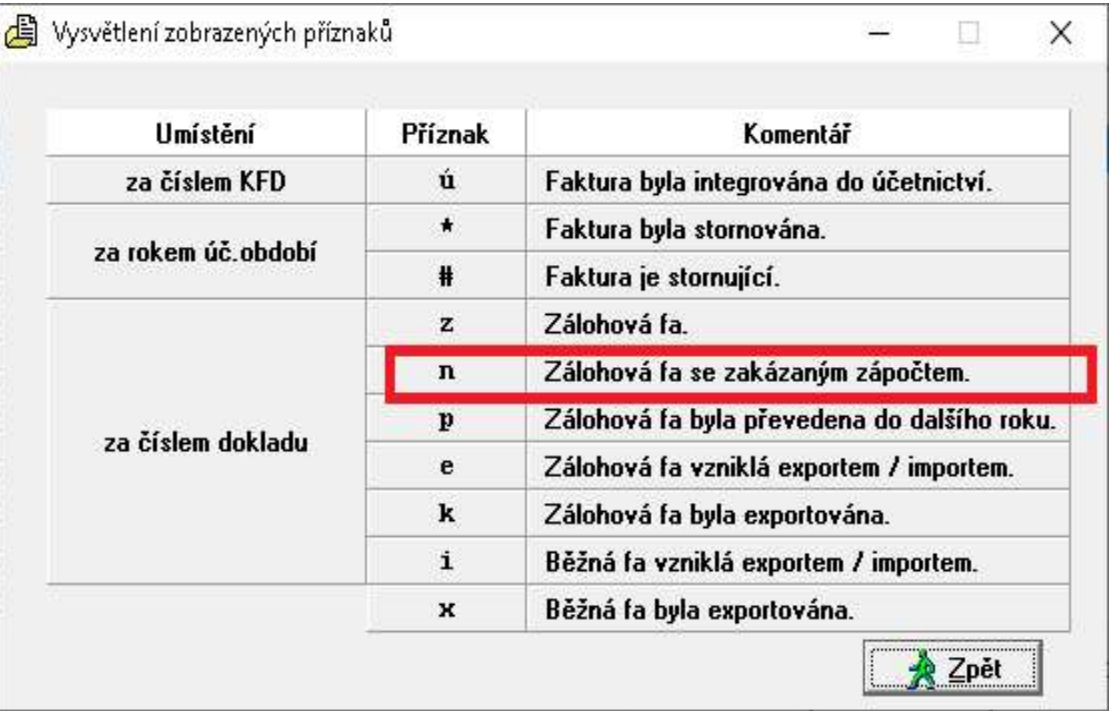

# 1.5.2. Inventarizace závazků ve formuláři SINEA Dva nové formuláře: ZÁVAZKY Inventarizace závazků.pts ZÁVAZKY Inventarizace závazků s průb. splatností.pts

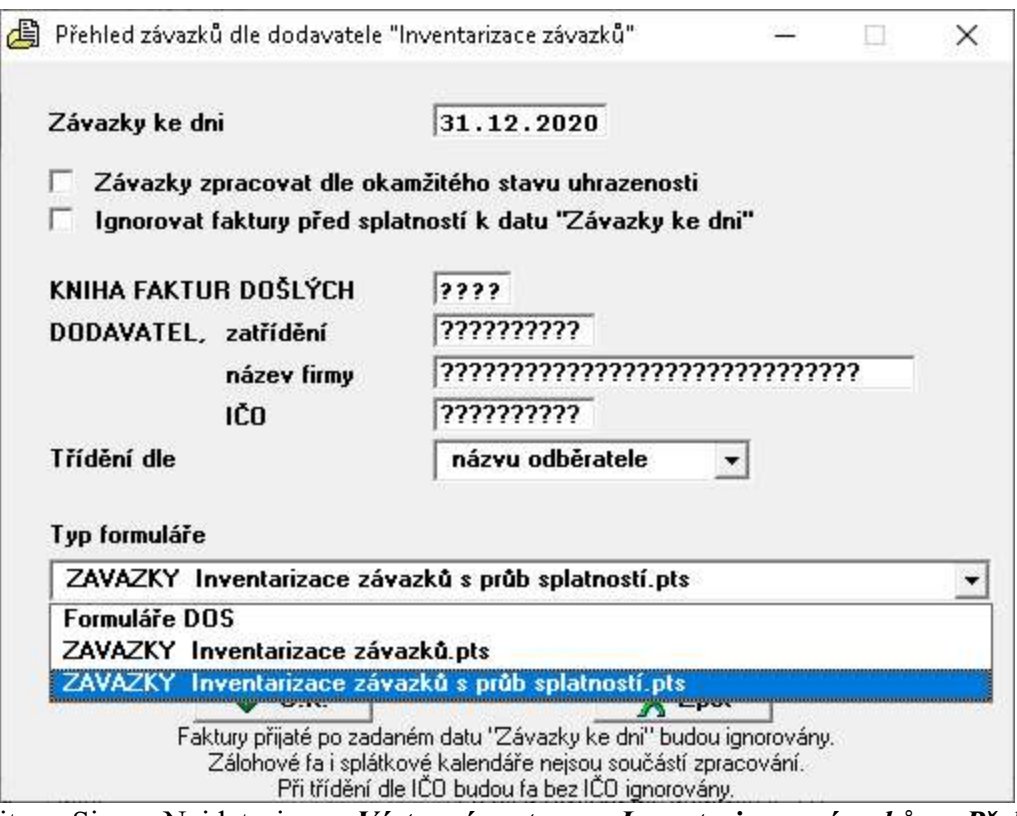

vytvořené v editoru Sinea. Najdete je ve Výstupní sestavy – Inventarizace závazků - Přehled závazků dle dodavatele

## 1.5.4. Výstup do excelu rozšířen o formu úhrady a zatřídění

Do výběru údajů exportu Knihy faktur došlých do excelu byla přidány na tlačítko Upřesnit - detailní výběr položek další položka Forma úhrady a Zatřídění dodavatele

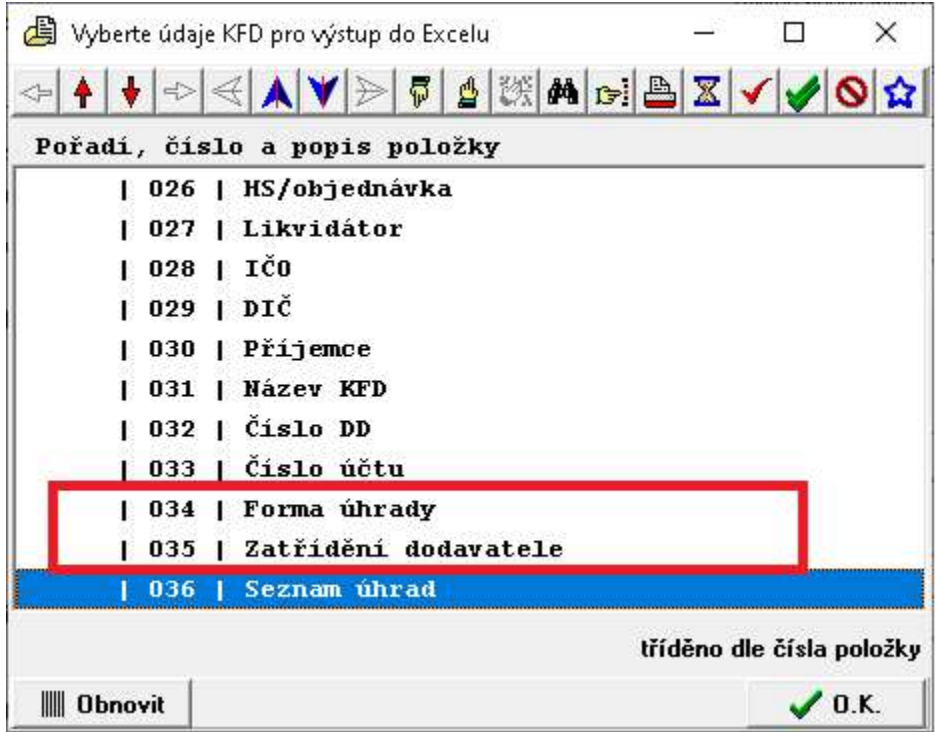

# 1.5.5. Úprava výpočtu kurzových rozdílu u faktur hrazených kompenzací

Úprava při výpočtu kurzových rozdílů k 31.12. kde se nesprávně počítal kurzový rozdíl u faktur, které byly částečně hrazeny kompenzací, protože se kompenzace nebyla brána jako úhrada.

# 1.5.6. Změna plnění akronymu DATPRIJ u neplátců DPH.

Od verze 2020 se u neplátců DPH ve formuláři předkontace faktur došlých akronym DATPRIJ plnil údajem DATDPH, kde je pro neplátce DUUP. A to proto, aby se nemusel upravovat tento formulář. Nicméně se ukázalo, že je to problém pro likvidační list. Takže tato úprava byla zrušena. Pokud bude tedy někdo používat jiné DUUP než datum přijetí, tak se musí upravit formulář předkontace, kde se místo \$DATPRIJ použije akronym \$DATDPH. Stejně se musí opravit případně i formulář likvidační list v části předkontace.

## 1.5.7. Úprava vytváření příkazů k úhradě

Částka pro příkaz se dosud počítala z rozdílu CASTKA\_CELKEM - CASTKA\_PRIKAZU. Pokud, ale byla část faktury hrazená např. kompenzací a na další dílčí část byl vystaven příkaz, tak na další příkaz se nevzala v potaz kompenzace a nabízela se chybná částka.

Nyní se tedy částka pro příkaz počítá z rozdílu NEZAPLACENA\_CASTKA – CASTKA\_PRIKAZU.

# 1.6. Modul Pokladna

#### 1.6.1. Úprava při generování daňového dokladu k platbě zálohy

Upraveno generování daňového dokladu k platbě zálohy tak, aby se nepřepočítávala výše daně při její změně, když základ zůstane nezměněn. Souvisí to se sjednocením výpočtu DPH na faktuře a DD.

# 1.7. Modul Majetek

#### 1.7.1. Zavedení mimořádných odepisů majetku dle daňového balíčku 2021

Novela zavádí možnost odpisování hmotného majetku pořízeného v období od 1. 1. 2020 do 31. 12. 2021 dle speciálních pravidel:

- Majetek zařazený v 1. odpisové skupině bude možné odepsat za 12 měsíců namísto standardních 3 let.
- Majetek zařazený v 2. odpisové skupině bude možné odepsat za 24 měsíců namísto standardních 5 let. V prvních 12 měsících se přitom uplatní rovnoměrný odpis do výše 60 % vstupní ceny.
- Volitelně je možné tuto úpravu uplatnit již pro zdaňovací období započatá od 1. 1. 2020.

Tento majetek se zařadí do odpisové skupiny 1m a 2m a odepisuje se 12 nebo 24 měsíců. Druh daňového odpisu se nastaví na rovnoměrný mimořádný.

#### 1.7.2. Úprava sestavy Rekapitulace majetku dle typu

V sestavě Rekapitulace majetku dle typu byl přejmenován sloupec "rozdíl" na "rozdíl (oprávky)". Tento údaj ", rozdíl (oprávky)" je počítán jako rozdíl mezi pořizovací a zůstatkovou cenou, nikoli jako údaj oprávky z karty majetku.

#### 1.7.3. Název pracovníka v sestavách

V některých sestavách majetku se akronym pro název pracovníka plnil pouze pokud byl uložen v číselníku pracovníků. Nově se na sestavách plní i když v číselníku pracovníků není uložen.

# 1.8. PAP

#### 1.8.1. Úprava výkazu PAP\_castXIV

Dle balíčku 43 byl upraven výkaz PAP\_castXIV- nepovinnost elementu V.

# 2. Problematika účetních výkazů a jejich aktualizace

Jednoduchost zadání formy a algoritmu výkazu vychází z legislativních předpisů a směrnic pro tyto výkazy.

Možnost uživatelsky zadávat tyto výkazy znamená nezávislost výkazů na konkrétním programu a tím nezávislost změn výkazu na řešiteli (tvůrci) programu.

Obecnost algoritmu zadání výkazů dává možnost uživateli vytvářet si výkazy dle vlastních potřeb v potřebném množství.

Možnost uživatelsky vytvářet, případně modifikovat existující výkazy neznamená, že tuto činnost musí uživatel sám vykonávat. Tuto činnost může vykonávat tvůrce programu jako placenou službu uživateli, případně distribuovat parametry výkazů ve formě datových souborů, při legislativních změnách výkazů.

Každý výkaz je určen *algoritmem* výpočtu výkazu a *formou* prezentace výkazu *(formulářem)*. Forma a algoritmus jsou na sobě nezávislé, to znamená, že pro určitý algoritmus je možné použít více formulářů prezentace a naopak, určitý formulář je použitelný pro různé algoritmy. Vzájemná vazba mezi algoritmem a formulářem je určena v katalogu výkazů.

# 2.1. Algoritmy výkazů

Za algoritmus výkazu je považován *popis jednotlivých řádků výkazu z hlediska obsahu*. Každý řádek výkazu je popsán následujícími informacemi:

číselné (případně textové) označení řádku,

textový popis řádku,

pořadové číslo řádku (jednoznačné v rámci výkazu),

typ popisu řádku v tiskovém formuláři,

příznak pro zaokrouhlení (pokud je příznak nastaven, není k tomuto řádku přičítána chyba ze zaokrouhlení součtového řádku, jehož je tento řádek součástí). Příznak bude mít například řádek základního jmění v rozvaze (základní jmění se musí shodovat s hodnotou zapsanou v obchodním rejstříku), nebo řádky, které se týkají dotací, daní apod. (příznak se nastavuje tlačítkem "mezerník").

typ řádku " " - položkový řádek (obsahuje seznam účtů, případně skupinu účtů, "\*" - součtový řádek (obsahuje matematický výraz definující součet řádků v rámci sloupce),(nastavuje se tlačítkem "mezerník").

> "=" - výpočtový řádek, (obsahuje algoritmus výpočtu obsahující adresy polí, konstanty a operátory) výkazy tak je možné využívat i pro výpočet ekonomických ukazatelů.

Algoritmus řádku (6x pro šest sloupců výkazu)

# Algoritmus položkového řádku

- znaménko (+/-), pokud není uvedeno, je považováno jako "+"

- znak intervalu ".." uvedený mezi dvěma čísly učtu znamená zadání pro všechny účty v rozsahu intervalu,

- číslo účtu (včetně analytické evidence, otazníková konvence -pokud není vyplněno všech šest míst, jsou považována chybějící místa jako otazníky), Pozn.: Pokud je na 4. místě čísla účtu uveden znak "a", účet do řádku nevstupuje, dokud není znak "a" nahrazen konkrétní analytikou.

- podmíněný zápočet obratu účtu (znak "K", "Z", "X", "Y" nebo nic).
- "K" zápočet účtu v případě kladného zůstatku účtu,
- "Z" zápočet účtu v případě záporného zůstatku účtu,
- "X" zápočet účtu v případě kladného obratu účtu,
- $''Y''$  zápočet účtu v případě záporného obratu účtu
- "nic"- zápočet účtu vždy.

Tento údaj není povinný.

Způsob nápočtu účetních záznamů do řádku. Pokud údaj není uveden, provádí se nápočet konečných zůstatků účtů (u účtů aktivních, pasivních, rozvahových a podrozvahových) nebo obratu (u účtů nákladových, výnosových). Dále mohou být zadány hodnoty :

- "M" obrat strany MD
- "D" obrat strany Dal,
- "P" počáteční zůstatek na začátku zvoleného období,
- "R" obrat za zvolené období,
- "E" konečný zůstatek na konci zvoleného období).

Příklad použití : 336K, 3431, 324P, 311001, 36..37,tento výraz znamená, že do řádku výkazu bude započteno :

- konečný zůstatek účtu 336, pokud je kladný,
- konečné zůstatky účtů 343 všech analytických evidencí začínající číslem "1"
- počáteční zůstatek účtu 324,
- konečný zůstatek účtu 311 (SÚ) 001 (AE),
- konečné zůstatky všech analytik účtů skupina 36 a 37.

#### Algoritmus součtového řádku

Matematický výraz složený z čísel řádků a znamének "+", resp. "-", určující součtový řádek výkazu nebo znak ".." intervalu mezi čísly řádku znamená součet všech řádků z intervalu.

Příklad použití : 8+13-15-17

tento výraz znamená, že do řádku výkazu budou započteny kladně hodnoty řádků 8 a 13, záporně hodnoty řádků 15 a 17

08..10 je stejné jako  $8+9+10$ 

-08..10 je stejné jako -8-9-10

#### Algoritmus výpočtového řádku

Matematický výraz obsahující např. adresu nesoučtového pole výkazu (\*) ve formátu (ř.s), kde ř je řádek a s je sloupec pole algoritmu. Dále konstantní údaje (bez tisícových oddělovačů) s desetinou tečkou nebo čárkou, které jsou odděleny operátory + - \* /. Výpočty jsou prováděny chronologicky, složené závorky není možné používat. Součtové řádky jsou počítány až po zpracování "výpočtových" řádku..

Např.: (5.1)\*1,23 znamená, že hodnotu 5.řádku, 1.sloupce je vynásobena číslem 1,23.

#### 2.2. Distribuce algoritmů výkazů

Algoritmy statistických výkazů jsou uloženy ve třech úrovní souborů :

#### - Distribuční vzorové algoritmy výkazů

Soubor distribučních vzorových algoritmů výkazů je dodáván distributorem programu, při upgrade programu je vždy přepisován a je uložen v programovém adresáři systému IES. Obsahuje algoritmy statistických účetních výkazů pro podnikatele, příspěvkové a neziskové organizace. Distribuční vzorové algoritmy je možné kopírovat do Vzorových algoritmů v nabídce Vzorové algoritmy výkazů stiskem tlačítka <Vložení> a dále <F7> se otevře nabídka zdrojových výkazů pro výběr.

# - Uživatelské vzorové algoritmy výkazů

Soubor vzorových algoritmů výkazů je možné chápat jako uživatelský archiv vzorových algoritmů výkazů, který si uživatel sám doplňuje o další vzorové algoritmy výkazů buď vlastní tvorbou, nebo doplňováním ze souboru Distribučních vzorových algoritmů výkazů.

# - Uživatelské upravené algoritmy výkazů

Soubor upravených algoritmů výkazů obsahuje algoritmy statistických výkazů, které uživatel využívá pro svou potřebu a které si také upravil dle své vlastní účtové osnovy. Vzorové algoritmy neobsahují konkrétní analytiky syntetických účtů (analytická evidence je v kompetenci účetní jednotky), ale pouze syntetické účty, kde je nutná analytická evidence, je za syntetickým účtem uvedeno písmeno "A" (např. 311a). Písmeno "a", resp."A" musí být nahrazeno konkrétní analytikou, má-li být účet do algoritmu zahrnut..

Vzorové algoritmy je možné kopírovat do Upravených algoritmů v nabídce Upravené algoritmy výkazů stiskem tlačítka <Vložení> a dále <F7> se otevře nabídka vzorových výkazů pro výběr.

# 2.3. Formy prezentace výkazů (formulář)

Forma výkazu je dána parametrickým souborem formulářů FORMxxxx.INI (znakové formuláře DOS) a grafickými formuláři (WIN), které jsou uloženy v adresáři FORMUL.SIN v datové oblasti instalace IESWIN.

# 2.4. Katalog výkazů

Soubor katalog výkazů, je možné si představit jako seznam výkazů, kde je přiřazen k jednotlivým algoritmům formulář prezentace. Tento seznam obsahuje následující informace.

- identifikace algoritmu výkazu,
- stručný popis výkazu (textový údaj),
- identifikace formuláře prezentace výkazu.
- nastavení metody zaokrouhlení, období a výběr účtů (daňové, nedaňové, všechny, dělení účtů dle činnosti – hlavní, resp. hospodářská) pro jednotlivé sloupce výkazu.

Pozn.: Nastavení je vždy aktualizováno každým zpracováním výkazu (poslední stav).

## 2.5. Příprava a zpracování statistického výkazu

Předpokladem úspěšného zpracování výkazů je správně nastavený účtový rozvrh. Podkladem pro úpravu účtového rozvrhu je Protokol o existenci účtů v účtovém rozvrhu (nabídka Ostatní funkce - Kontrolní vazby - Rovnost stran MDxDal, existence účtů v účtovém rozvrhu) a v nabídce Výkazy - Kontrolní chody parametrů výkazů - Kontrola účetního rozvrhu Protokol o kontrole shody druhu analytických účtů v rámci SÚ. Postup zpracování výkazů:

#### 2.5.1. Zařazení výkazu do souboru upravených algoritmů výkazů

- zkopírování algoritmu výkazu ze zdrojových do vzorových algoritmů funkcí Parametry výkazů - Vzorové algoritmy

- zkopírování vzorového algoritmu do souboru upravených algoritmů funkcí Parametry výkazů - Upravené algoritmy.

# 2.5.2. Úprava algoritmů výkazů (upravených)

- dle Protokolu o kontrole upravených algoritmů (vytisknout lze funkcí Kontrolní chody parametrů výkazů - Kontrola parametrů výkazu - Upravené algoritmy) se provede úprava algoritmů na podmínky uživatele funkcí Parametry výkazů - Upravené algoritmy

#### 2.5.3. Zařazení výkazu do katalogu výkazů

Příprava formuláře pro tisk výkazu, tj. Zařazení výkazu do katalogu výkazů funkcí Katalog výkazů.

výstupní sestavy – výkazy – parametry výkazů – katalog výkazů

# (výkazů tedy jeho algoritmus a příslušný tiskový formulář)

# Tlačítkem Přidání

Zde zvolíte algoritmus výkazu klávesou F7 nebo dvoj-kliem myší a vyberete požadovaný výkaz a pak opět F7 nebo dvoj-klikem vyberete patřičný formulář.

Např.: Výkaz : ÚčPODA1-01 Rozvaha podnikatelská platná pro rok 2020 v angličtině Formulář : VYKAZ AJ Podnikatelé - ROZVAHA 2021.pts

nebo

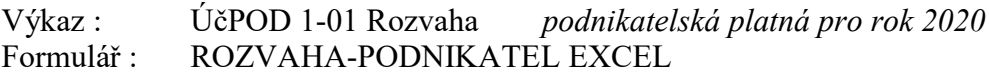

# 2.5.4. Zpracování a tisk výkazu

Tisk výkazu - Zpracování a tisk výkazu probíhá pomocí funkce Zpracování výkazů.

# ad 2.5.1) Zařazení výkazu do souboru upravených algoritmů výkazů

Do souboru *upravených algoritmů výkazu* se provede zařazení příslušného algoritmu ze souboru vzorových algoritmů funkcí Výstupní sestavy - Výkazy - Parametry výkazů - Upravené algoritmy. Po stisknutí tlačítka <CTRL V> se zadává označení vzorového algoritmu výkazu pro vkopírování do souboru upravených algoritmů výkazu. Zde je možné využit nápovědu seznamu vzorových algoritmů stisknutím tlačítka <F7>. Nastavením zvýrazněného pruhu na požadovaný algoritmus ( <  $\geq$  >, <  $\uparrow$  >, <  $\uparrow$   $\uparrow$   $\uparrow$   $\uparrow$   $\uparrow$   $\uparrow$   $\uparrow$   $\uparrow$   $\uparrow$   $\uparrow$   $\uparrow$   $\uparrow$   $\uparrow$   $\uparrow$   $\uparrow$   $\uparrow$   $\uparrow$   $\uparrow$   $\uparrow$   $\uparrow$   $\uparrow$   $\uparrow$   $\uparrow$   $\$ <Enter>, zadání označení (identifikaci) upraveného algoritmu dojde k vkopírování vzorového algoritmu do souboru upravených algoritmů.

Do souboru upravených algoritmů je možné pořizovat také přímo nové výkazy po stisknutí tlačítka <Ins>. Rušit algoritmy je možné po nastavením zvýrazněného pruhu na požadovaný algoritmus ( <↓>, <↑>,  $\langle PgUp\rangle \langle PgDw\rangle$  a stiskem tlačítka  $\langle DeP\rangle$ 

# ad 2.5.2) Úprava algoritmů výkazů (upravených)

Upravené algoritmy výkazů lze upravovat funkcí Upravené algoritmy stiskem tlačítka ENTER. Vzorové algoritmy neobsahují konkrétní analytiky syntetických účtů (analytická evidence je v kompetenci účetní jednotky), ale pouze syntetické účty a tam kde je nutná analytická evidence je za syntetickým účtem uvedeno písmeno "A" (např. 311a). Písmeno "a", resp."A" musí být nahrazeno konkrétní analytikou v případech, že má být konkrétní analytický účet do příslušného řádku zahrnut. Písmeno "a" je možné nahradit konkrétním číslem analytiky přímo doplněním nebo se nastaví kurzor na příslušný syntetický účet v algoritmu a po stisknutí tlačítka <F7> se využije nápověda číselníku Účtový rozvrh. Nastavením zvýrazněného pruhu na požadovaný účet ( <↓>, <↑>, <PgUp> <PgDw>) a stiskem tlačítka <Enter> dojde k výběru požadovaného účtu (včetně AE) a písmeno "a" je nahrazeno konkrétní analytikou.

Jako **podklad pro úpravu** upravených algoritmů výkazu je vhodné použít *protokol o kontrole* algoritmu, který je možné vytisknout funkcí Výstupní sestavy - Výkazy - Kontrolní chody parametrů výkazů -Kontrola parametrů výkazů.

Přepínání jednotlivých sloupců algoritmu se provádí myší nebo po stisknutí tlačítka

 $\leq$ Alt S> se zobrazí následující sloupec výkazu, tlačítkem  $\leq$ ALT A> lze vyhledat písmeno "a" na jednotlivých řádcích výkazu.

Po provedené úpravě je vhodné opět vytisknout Protokol o kontrole algoritmů. Nyní by tento protokol měl obsahovat pouze údaje o účtech, které do uvedených řádků nejsou zahrnuty.

#### Kontrolní chody účetních výkazů

Kontrolní chody účetních výkazů jsou spustitelné v menu modulu Účetnictví - Výstupní sestavy - Výkazy - Kontrolní chody parametrů výkazů.

Kontrolní chod kontroluje jednak formální chyby zadání parametrů výkazu a dále dává přehled řádků, kde jsou účty s parametrem "a" a přehled účtů, na které bylo v průběhu roku účtováno a mohly by přicházet v úvahu pro daný řádek (ale to neznamená, že tam musí patřit, nutno každý případ posoudit).

V tomto protokolu je uvedeno Číslo řádku, Číslo sloupce, Popis chyby - název řádku výkazu, popis chyby a název účtu dle účtového rozvrhu a Chybný údaj - číslo účtu včetně obratů MD, Dal. Zde musí uživatel posoudit, zda do konkrétního řádku výkazu uvedená analytika skutečně vstupuje či ne a dle toho buď písmeno "a" nahradit konkrétní analytikou nebo písmeno "a" ponechat (např. u výkazu ROZVAHA posuzujeme, zda se jedná o pohledávky a závazky dlouhodobé či krátkodobé). Úpravy je nutné provést ve všech sloupcích výkazu.

# Kontrola úplnosti zadání výkazů

Funkce kontroluje algoritmy výkazu, zda obsahují všechny používané účty daného typu. např. jestli v algoritmu výkazu Rozvaha jsou obsaženy všechny používané účty (na které bylo účtováno) typu aktivní, pasivní a rozvahové. Na uživateli je pak, aby posoudil, zda nepoužití daného účtu je správné (např. v protokolu pro rozvahu se může objevovat účet 395, atd.).

# Kontrola účtového rozvrhu - shoda druhu AE v rámci SÚ

Funkce kontroluje shodu typů účtu u všech analytik daného účtu se syntetickým účtem (v rámci SÚ musí být všechny AE stejného typu - stejný jako u SÚ).

ad 2.5.3) Zařazení výkazu do katalogu výkazů (přiřazení tiskového formuláře)

Funkce Výstupní sestavy - Výkazy - Parametry výkazů - Katalog výkazů provádí přiřazení algoritmu výkazu k tiskovému formuláři pro tisk uvedeného výkazu. Po stisku tlačítka <INS> tlačítkem <F7> lze otevřít nabídku upravených algoritmů účetních výkazů a pravidly pro výběr vybrat algoritmus výkazu k zařazení do katalogu. Stejně tak tlačítkem <F7> vybereme formulář pro tisk výkazu.

Dále je možné zadat způsob zaokrouhlení jednotlivých sloupců výkazů (výběr mezerníkem z možností Kč tisíce Kč - celé tisíce Kč), období zpracování pro jednotlivé sloupce výkazů a parametr pro výběr typů účtů (daňové, nedaňové). Tyto parametry se pouze předplní při zpracování výkazu a je možné je měnit.

#### ad 2.5.4) Zpracování a tisk výkazu

Funkce Výstupní sestavy - Výkazy - Zpracování výkazů provádí výpočet a tisk vybraných výkazů zařazených v katalogu výkazů. Po spuštění funkce se provede výběr nastavením zvýrazněného pruhu na požadovaný výkaz ( <↓>, <↑>, <PgUp> <PgDw>) a stiskem tlačítka <Enter>. Poté je možné editovat parametry pro tisk výkazu (způsob zaokrouhlení jednotlivých sloupců výkazů, období zpracování pro jednotlivé sloupce výkazů a parametr pro výběr typů účtů - daňové, nedaňové). Po stisknutí tlačítka <F2> probíhá výpočet a tisk zvoleného výkazu.

Pozn.: Ve funkci Zpracování výkazů je zadávání parametrů tiskového menu rozšířeno o filtr na číslo střediska, takže je možné tisknout výkazy za jednotlivá střediska (případně skupiny středisek), aniž by tyto musely být zadávány přímo v parametrickém zadání algoritmů výkazů.

# 2.6. Zvláštnosti vzorových algoritmů jednotlivých typů výkazu

#### Výkaz zisků a ztráty

Vzorové algoritmy Výkazu zisku a ztrát pro podnikatele jsou uloženy ve dvou sloupcích :

- 1. sloupec stavy běžného období,
- 2. sloupec stavy minulého účetního období

Požadovaný rozsah období se zadává při zpracování výkazu.

Vzorový algoritmus pro příspěvkové organizace organizace a nadace uvádějí v prvním sloupci stavy ukazatelů za hlavní činnost a ve druhém sloupci ukazatele za hospodářskou činnost. Před zpracováním výkazu je potřeba doplnit k jednotlivým SÚ analytické evidence a tím rozlišit hlavní od hospodářské činnosti.

#### Rozvaha

- 1. sloupec brutto stav aktiv,
- 2. sloupec korekční položky aktiv,<br>3. sloupec netto stav aktiv i pasiv,
- netto stav aktiv i pasiv,
- 4. sloupec počáteční stavy k.1.1.

Vzorové algoritmy Rozvahy pro příspěvkové organizace a nadace mají pouze dva sloupce :

- 1. sloupec počáteční stavy k 1.1.
- 2. sloupec stav běžného období,

# Cash flow

Česká legislativa neurčuje závazný tvar pro výkaz Cash flow a umožňuje jeho zpracování přímou i nepřímou metodou. Volbu modelu, metod i koncepce výkazu cash flow ponechává v pravomoci účetní jednotky, ovšem při respektování rámcových závazných pravidel.

Vzorový algoritmus výkazu Cash Flow je proto nutno chápat jako výchozí model, který je nutné upravit dle účtové osnovy uživatele, zvolené metody, případně koncepce zpracování cash flow.

# 2.7. Nejčastější problémy při zpracování účetních výkazů

- Chybné označení typu účtu v účtovém rozvrhu. Analytické evidence účtu musí mít stejný typ (aktivní, pasivní, rozvahový) jako syntetický účet.
- Jako rozvahové účty mohou být označeny pouze ty účty, které ve výkazu mohou být jak aktivní, tak i pasivní (336 až 345, 371, 377 a 398 včetně analytik).

Podkladem pro úpravu účtového rozvrhu je Protokol o existenci účtů v účtovém rozvrhu (nabídka Ostatní funkce - Kontrolní vazby - Rovnost stran MDxDal, existence účtů v účtovém rozvrhu) a v nabídce Výkazy - Kontrolní chody parametrů výkazů - Kontrola účtu. rozvrhu Protokol o kontrole shody druhu analytických účtů v rámci SÚ

Na úpravu parametrů výkazů není nevhodnější metoda smazání všech "a" za čísly účtů. Pokud např. účet 311 má pouze analytiky krátkodobého charakteru, tak u krátkodobých pohledávek se "a" smaže a u dlouhodobých se ponechá (nepůjde tam nic) nebo se smaže celý výraz "311a".

Pokud se výkazy zpracovávají v průběhu roku, je vhodné neopomenout zůstatky účtů např. 431, 495, atd.

# 2.8. Editor účetních výkazů

Při zpracování účetních výkazů je možně zpracovaný výkaz před tiskem editovat a pak následně tisknout. Při zadávání vstupních parametrů a filtrů výkazu (období, zaokrouhlení, atd.) se místo potvrzujícího tlačítka <OK> stiskne tlačítko <Editovat> a výkaz se zobrazí v tabulce, kde je možné jednotlivé řádky a sloupce editovat.

Následně je pak možné součtové řádky přepočítat stisknutím tlačítka <Obnova součtů > (vlevo dole) a pak výkaz vytisknout tlačítkem <OK> nebo tisknout ve stavu před editací stisknutím tlačítka <Zpět>

# 2.9. Export a Import upravených algoritmů účetních výkazů

Upravené algoritmy je možné přenášet z jednoho uživatele IESWIN k jinému uživateli IESWIN. V jedné aplikaci IESWIN se provede export upraveného algoritmu konkrétního výkazu a v druhé aplikaci se provede import tohoto algoritmu. Export algoritmu se provádí v modulu Účetnictví v menu Výstupní sestavy – Výkazy – Parametry výkazů – Upravené algoritmy. Řádkový kurzor se nastaví na požadovaný algoritmus pro export, na spodní liště se se stiskne tlačítko <Export> a nastavení požadované cesty se vytvoří soubor s koncovkou "UUV".

V případě, že chcete importovat již existující výkaz v upravených algoritmech, tak musíte původní přejmenovat nebo smazat. Nový importovaný algoritmus totiž nepřepisuje původní.

Import výkazu do jiné instalace (zákazníka) IESWIN se pak provede v modulu Účetnictví v menu Výstupní sestavy – Výkazy – Parametry výkazů – Upravené algoritmy.

Na spodní liště se stiskne tlačítko <Import> a po nastavení požadované cesty se provede výběr požadovaného souboru s koncovkou "UUV" a potvrzením <**OK**> se provede import do instalace (nebo zákazníka).

#### Aktuální algoritmy pro podnikatele lze stáhnout z našeho webu.

Po importu algoritmů do systému IESWIN je třeba je nastavit (např. krátkodobé či dlouhodobé pohledávky, závazky, atd. )

Algoritmy výkazů platných pro rok 2021 jsou stejná jako pro rok 2020.

# 3. Roční závěrkové práce r. 2020 a zahájení prací v r. 2021

# 3.1. Zahájení práce v roce 2021

Systém IES umožňuje pracovat souběžně ve více účetních obdobích tj. pokračovat v dokončovacích pracích v roce 2020 a současně zahájit práci v roce 2021. V roce 2021 lze pracovat až po definování a založení roku, převodu obecných číselníků v modulu Správce souborů, po převodu číselníků jednotlivých modulů, v modulu Sklad po převodu číselníků a karet zásob včetně pořízení počátečních stavů a v modulu Majetek po převodu číselníků a karet majetku.

Při zakládání nového roku a převodu číselníků, faktur, počátečních stavů atd. je nutné při spuštění IESWIN použít pro přihlášení privilegované heslo (patrně malé p). A s tímto heslem pracovat až do ukončení všech operací spojených se založením nového roku a převodem číselníků.

U síťové instalace je třeba zajistit, aby všichni ukončili svoji činnost v systému IESWIN a to na všech stanicích a ve všech letech.

# Do systému vstoupíme s datem roku 2020 např. 31.12.2020.

# 3.1.1. Definování roku 2021

# Modul Správce systému

# - nabídka Instalační soubory – Programový instalační soubor - Editace

V režimu editace se vybere příslušný adresář (u monoverze – domovský) a potvrdí tlačítkem Enter nebo kliknutím na ikonu Oprava. Poté se zvolí na horní liště funkce Hospodářské roky, kde se definuje příslušný Hospodářský rok. U síťové instalace je nutno definovat rok na všech stanicích (jsou-li programy instalovány na jednotlivých stanicích).

# 3.1.2. Založení roku 2021

#### Modul Správce systému

# - nabídka Založení nového roku - Všechny přiřazené cesty

Před spuštěním této funkce musí ostatní stanice ukončit program IES t.j. u síťové instalace nutno prověřit tuto skutečnost a poté pokračovat tlačítkem Pokračovat.

- Dle kterého roku se má nový rok založit zadat 2020 a potvrdit OK
- Nově zakládaný rok zadat 2021, potvrdit OK
- a rok 2021 je založen.

# Ukončíme IESWIN a znovu jej spustíme s privilegovaným heslem, tentokrát se již nabídne rok 2021, který vybereme.

# 3.1.3. Převod obecných číselníků

Do nově založeného roku se musí převést všechny číselníky, které jsou pro práci v systému IES nutné.

#### Ikonou modul Správce souborů

- nabídka Převod číselníků

# Číselníky roku 2020 převést do roku 2021

Pokračování přepnutím a potvrzením ANO. Výběr číselníků pro převod - doporučujeme výběr všech číselníků ikonou nebo klávesou F3 a potvrzení výběru OK nebo klávesou F2.

Klávesou Enter se ukončí převod číselníků a je nutné spustit funkci v menu

# - Rekonstrukce indexů datových souborů - Pokračovat v akci ANO

Po rekonstrukci indexů datových souborů byl převod obecných číselníků ukončen.

# Je však ještě nutné převést číselníky v jednotlivých modulech.

# 3.1.4. Převod číselníků v jednotlivých modulech

Všechny převody číselníků v modulech se provádějí v účetním období 2021

# $\diamondsuit$  Modul *Účetnictví* Nabídka - Ostatní funkce - Převod algoritmů výkazů - Převod algoritmů plánu účtů

V obou funkcích program upozorní, že existují-li již tyto číselníky v roce 2021, budou přepsány. Dále tlačítkem pokračovat jsou převedeny z minulého roku algoritmy výkazů, popř. algoritmy plánu účtů, jsou-li součástí Vaší konfigurace programu.

# **❖** Modul Sklad

Před převodem karet zásob a pořízení počátečních stavů na kartách v novém roce, musí být proúčtovaná inventura zásob v roce předcházejícím. Před převodem karet zásob a pořízením počátečních stavů na kartách nelze v modulu Sklad v roce 2021 pracovat, protože převodem karet zásob a pořízením počátečních stavů se doklady roku 2021 zruší. Před převodem doporučujeme pomocí kontrolních funkcí ověřit správnost dat v roce 2020.

Nabídka Ostatní funkce - Převody dat z minulého roku – postupně provedeme všechny funkce z tohoto menu

# 1. - Převod číselníků

# - Převod z roku 2020 do roku 2021

Doporučujeme v této nabídce převést všechny číselníky. Po převodu souboru skladových karet se pokračuje funkcí

2. - Převod karet zásob

# - Převod z roku 2020 do roku 2021

Karty zásob je možné převádět po jednotlivých skladech zadáním čísla příslušného skladu pro převod nebo u všech skladů současně ponecháním otazníků. Po převodu karet zásob doporučujeme ihned provést i generování počátečních zůstatků funkcí

# 3 .- Pořízení počátečních stavů na kartách

Také tato funkce může probíhat po jednotlivých skladech zadáním čísla skladu nebo za všechny sklady současně ponecháním otazníků. Počáteční stavy na kartách lze vytisknout v nabídce Výstupní sestavy - Přehled pohybů – Přehled pohybů dle karet – nastavit způsob opisu Počáteční stav k 1. 1.2021. Správnost převodů lze ověřit kontrolní funkcí v menu Ostatní funkce – Kontrola počátečních stavů na kartách.

Pro správně převedený sklad musí být provedeny alespoň tyto tři převody. Další převody jsou nepovinné a to převod : nesplněných rezervací, nesplněných objednávek, cenových nabídek, funkčních celků, nesplněných příjmů celního skladu.

# Modul Fakturace

# Nabídka - Ostatní funkce - Přenosy dat a přímá komunikace s účetnictvím

# - Převody dat modulu Fakturace z minulého roku

#### - Převod číselníků

# - Převod bude proveden z roku 2020 do roku 2021

Zde doporučujeme převést oba číselníky - kniha faktur vydaných i fakturační položky.

Převod faktur a se provádí po kontrole úplnosti úhrad faktur na saldokonto. Kontrolu a případné dohledání rozdílů usnadní kontrolní funkce v modulu Účetnictví. Neuhrazené faktury a nerealizované zálohové faktury se převedou funkcí

# - Převod faktur

- Převod bude proveden z roku 2020 do roku 2021

Zvolí se metoda převodu – "pouze nezaplacené faktury" nebo "všechny faktury" a dle toho se nabídne seznam faktur se zobrazenou neuhrazenou a celkovou částkou (za obrazovkou). Označí se faktury pro převod do následujícího roku, jednotlivé faktury kliknutím myší nebo klávesou Enter, nebo všechny faktury hromadnou selekcí tlačítkem nebo klávesou F3, výběr se potvrdí OK nebo klávesou F2 a proběhne převod. Zobrazí se protokol o převodu faktur, který lze vytisknout.

 Takto převedené faktury z minulých let lze zrušit a to v aktuálním roce 2021 v nabídce Oprava a rušení faktur kde změníte nebo smažete přednastavený filtr roku. Po zobrazení všech faktur, které odpovídají zadanému filtru, je můžete jednotlivě smazat tlačítkem Zrušení nebo klávesou Delete.

 Pozor !!! Pro zrušení převodu zálohových faktur je zvláštní funkce, která se provádí v roce 2020 a je v nabídce Ostatní funkce – Zrušení převodu zálohových faktur do příštího roku.

# Modul Likvidace faktur došlých

## Nabídka - Ostatní funkce - Přenosy dat a přímá komunikace s účetnictvím

- Převody dat modulu LFD z minulého roku

#### - Převod číselníků

#### - Převod bude proveden z roku 2020 do roku 2021

Doporučujeme převést oba číselníky, číselník kniha faktur došlých a fakturační položky.

Převod faktur a se provádí po kontrole úplnosti úhrad faktur na saldokonto. Kontrolu a případné dohledání rozdílů usnadní kontrolní funkce v modulu Účetnictví a v Likvidaci faktur došlých. Neuhrazené faktury a nerealizované zálohové faktury se převádí funkcí

#### - Převod faktur

#### - Převod bude proveden z roku 2020 do roku 2021

Zvolí se metoda převodu – "pouze nezaplacené faktury" nebo "všechny faktury" a dle toho se nabídne seznam faktur se zobrazenou neuhrazenou a celkovou částkou. Vyberou se faktury pro převod do následujícího roku, jednotlivé faktury kliknutím myší nebo klávesou Enter, nebo všechny faktury hromadnou selekcí příslušným tlačítkem nebo klávesou F3 a výběr se potvrdí OK nebo klávesou F2. Dále se pak zobrazí se protokol o převodu faktur, který lze vytisknout.

 Takto převedené faktury z minulých let lze zrušit a to v aktuálním roce 2021 v nabídce Oprava a rušení faktur kde změníte nebo smažete přednastavený filtr roku. Po zobrazení všech faktur, které odpovídají zadanému filtru, je můžete jednotlivě smazat tlačítkem Zrušení nebo klávesou Delete.

 Pozor !!! Pro zrušení převodu zálohových faktur je zvláštní funkce, která se provádí v roce 2020 a je v nabídce Ostatní funkce – Zrušení převodu zálohových faktur do příštího roku.

## **❖** Modul Pokladna

#### Nabídka - Ostatní funkce

- Přenosy dat a přímá komunikace s účetnictvím

- Převod číselníků modulu Pokladna z minulého roku

- Převod bude proveden z roku 2020 do roku 2021

- Provede se převod číselníků pokladen a pokladních případů

Konečný stav pokladen v roce 2020 se vygeneruje do počátečního stavu v roce 2021. Opravit lze v číselníku pokladen roku 2021.

#### Modul Majetek

Nabídka - Ostatní funkce

- Převody dat z minulého roku

- Převod číselníků majetku

- Převod bude proveden z roku 2020 do roku 2021

Po stisku tlačítka Pokračovat se nabídnou číselníky pro převod. Výběr číselníků pro převod (doporučujeme výběr všech číselníků) příslušným tlačítkem nebo klávesou F3 a potvrzení výběru OK nebo klávesou F2. Klávesou Enter se ukončí převod číselníků. Po převodu číselníků majetku se pokračuje funkcí

# - Převod karet majetku s pohyby

Karty majetku lze převádět dle jednotlivých typů majetku nebo všechny karty současně. Po převodu karet majetku nelze na převedených kartách v roce 2020 provádět pohyby. Při převodu karet se provádí kontrola, zda byly všechny karty majetku daňově odepsány. Pokud karty, které měly být odepsány, daňově odepsány nebyly, převod karet daného typu majetku se neprovede. Pokud karta nemá být daňově odepsána a má daňovou zůstatkovou hodnotu větší než 0, je třeba nastavit odpisovou skupinu = 0, aby se převod provedl.

# 3.2. Kontrolní funkce v systému IES

Jako součást závěrkových prací je vhodné provést kontrolní chody systému IES a přesvědčit se tak nejen o správnosti pracovních postupů, ale prověřit i správnost dat. Kontrolní funkce (vazby) jsou součástí nabídky Ostatní funkce v jednotlivých modulech.

# 3.2.1. Modul Účetnictví

# - Rovnost stran MD x Dal, existence účtů v rozvrhu

Nerovnost stran MD x Dal může být způsobena neexistencí podrozvahového účtu v účtovém rozvrhu, nebo fyzickou ztrátou řádku dokladu po havárii, apod.

Neexistence účtu v účtovém rozvrhu může také zapříčinit chybu ve statistickém výkazu (není jasná strana zůstatku) a v některých sestavách chybí název účtu.

# Shoda hospodářského výsledku Rozvaha x Výsledovka

Nekontroluje shodu výkazů, ale základních sestav. Chyba může nastat při chybném účtování nebo při ztrátě řádku účetního dokladu.

# Kontrola zůstatků převedených saldokont

Kontroluje, zda suma účtu převedených saldokont odpovídá částce v otevření účetních knih. Pozor při účtování na saldokontní účty na střediska, v otevření účetních knih je zůstatek účtu členěn po střediscích.

# - Kontrola vypárování saldokont

Kontroluje vypárování saldokont a v protokolu uvede případy párování saldokonta při nerovnosti stran MD a Dal. K vyrovnání haléřových rozdílů slouží funkce Párování saldokonta s proúčtováním rozdílu.

# Kontrola úplnosti číselné řady dokladů

Kontroluje úplnost číselné řady dokladů v rámci druhu dokladu. K chybě může dojít, pokud některý doklad nebyl importován z věcného modulu nebo došlo k jeho ztrátě nebo nebyl vůbec vystaven.

# -Kontrola zaúčtování věcných dokladů

Kontroluje, zda účetní doklady integrované do modulu Účetnictví jsou shodně zaúčtovány i v ostatních modulech systému. Kontrola probíhá za zadané období a ve zvoleném modulu (výběr modulu z výčtu hodnot kliknutím myší nebo mezerníkem). Tato kontrola by se měla používat průběžně během celého účetního období.

# Kontrola saldokont na úhrady faktur

Dle zadání lze kontrolovat saldokonta vypárovaná, nevypárovaná nebo komplet (obojí) na úhrady faktur vydaných nebo došlých. Obdobný kontrolní chod je v modulech Fakturace a Likvidace faktur došlých, který bere jako výchozí údaj úhradu a kontroluje ji na existenci příslušného saldokonta.

# Manuální párování ostatní podrozvahové evidence

Funkce nabízí u vybraných podrozvahových účtů nevypárované podrozvahy, po zaselektování je možné tyto podrozvahy vypárovat. Toto párování se používá především u korunových podrozvahových evidencí nebo u podrozvah v cizí měně, kde nedošlo k vypárování společně s korunovým ekvivalentem (viz. kontrola v následující kapitole). Touto funkcí je možné také rušit nesprávně vypárované podrozvahy.

# -Kontrola nevypárovaných podrozvah v cizích měnách

Funkce kontroluje zaselektované podrozvahové účty v cizích měnách zda u nevypárovaných podrozvah je také nevypárovaný odpovídající korunový ekvivalent. Pokud se objeví v protokolu případ, že korunový ekvivalent je vypárovaný a odpovídající podrozvaha v cizí měně nikoliv, je možné podrozvahu manuálně vypárovat – viz. předchozí kapitola.

# 3.2.2. Modul Sklad

Před převodem karet zásob a pořízením počátečních zůstatků na kartách doporučujeme v roce 2020 v Ostatních funkcích - Kontrolní funkce zkontrolovat data funkcí

# - Kontrola zůstatků na kartě zásob

Kontroluje jednotlivé karty zásob na rovnici: Počáteční stav + příjem - výdej (prodej) = konečný stav. Příjmy a výdeje načítá z jednotlivých dokladů a kontroluje jak množství, tak hodnotu zásob. Pokud tato funkce vytiskne chybový protokol, ihned volejte distributora programu, došlo k částečnému poškození dat.

Po převodu karet zásob a pořízení počátečních zůstatků na kartách je vhodné v roce 2020 provést kontrolní funkci

#### - Kontrola počátečních stavů na kartách zásob

Kontroluje, zda počáteční stav na kartách zásob je roven konečnému stavu zásob v minulém roce. K chybě může dojít, pokud po převodu karet zásob do následujícího roku byl v předchozím roce vystaven ještě nějaký skladový doklad, nebo v následujícím roce nebyla provedena funkce pořízení počátečních stavů na kartách.

Pokud tato funkce vytiskne chybový protokol, ihned volejte distributora programu, došlo k částečnému poškození dat.

# 3.2.3. Modul Majetek

# - Kontrola správnosti ocenění na kartách majetku

Na jednotlivých kartách majetku se provádí kontrola platnosti rovnice:

Pořizovací cena - Oprávky = Zůstatková cena. Pokud tato funkce vytiskne chybový protokol, ihned volejte distributora programu, došlo k částečnému poškození dat.

# 3.2.4. Další kontrolní funkce

Součástí všech modulů v nabídce Ostatní funkce jsou další kontrolní funkce, které by se měly provádět podle potřeby průběžně, nejen před závěrkovými pracemi.

#### Kontrola existence záhlaví dokladů

Funkce kontroluje jednotlivé doklady modulu na existenci hlavičky dokladu. Pokud tato funkce vytiskne chybový protokol, ihned volejte distributora programu, došlo k částečnému poškození dat.

#### Kontrola integrace dat do účetnictví

Lze zadat kontrolované období a druh dokladu. V protokole se pak zobrazí neintegrované doklady do účetnictví.

#### 3.3. Účtování kurzových rozdílů při uzavírání účetních knih

Pohledávky, závazky, ceniny, cenné papíry a podíly v cizí měně a dále valutová pokladna a devizový účet se přepočítávají na českou měnu k rozvahovému dni, ke kterému se sestavuje účetní závěrka, kurzem devizového trhu stanoveného ČNB. Rozdíl z přecenění tohoto majetku a závazků k rozvahovému dni se účtuje na účty 563 – kurzové ztráty a 663 – kurzové zisky.

V systému IES jsou funkce pro přepočet pohledávek, závazků, cenin, cenných papírů a podílů v cizí měně, valutových pokladen a devizových účtů v modulech Účetnictví, Fakturace, Likvidace faktur došlých a Pokladna.

#### 3.3.1. Účtování kurzových rozdílů při uzavírání účetních knih – modul POKLADNA

Zúčtování kurzových rozdílů při uzavírání účetních knih se provádí funkcí Ostatní funkce - Zúčtování kurzových rozdílů. Po spuštění funkce se zadá kurz devizového trhu stanoveného ČNB.

Dle vypočítaného kurzového rozdílu je pak předplněna účetní kontace zúčtování kurzového rozdílu, kterou je možné editovat (SÚ, AE, středisko, VS1, poznámka).

Funkce vytvoří pokladní doklad, který má nulovou částku v cizí měně, ale obsahuje účetní kontaci zúčtování kurzových rozdílů.

#### 3.3.2. Účtování kurzových rozdílů při uzavírání účetních knih – modul FAKTURACE

Funkce musí být provedena před převodem nezaplacených faktur do následujících faktur! Zúčtování kurzových rozdílů při uzavírání účetních knih se provádí funkcí Ostatní funkce - Kurzové rozdíly z neuhrazených pohledávek – Zúčtování. V následném dialogu se zadává Kniha faktur vydaných (pouze běžné zahraniční faktury, zálohové faktury se řeší v modulu Účetnictví), účet kurzových ztrát (předplněno 563 000),

Pokud nesouhlasí počet úhrad s počtem vět podrozvahové evidence o úhradách, program tuto skutečnost oznámí a neumožní zúčtování kurzových rozdílů této faktury (je možné přejít na další fakturu stiskem příslušné ikony).

V opačném případě je nutné zkontrolovat, zda je správně předplněn kurz k ČNB a pokud ano, tak stisknout tlačítko OK, přednastaví se účetní doklad o zúčtování kurzových rozdílů a zapíše se přímo do modulu Účetnictví (integrace se provede automaticky) a nabídne se další faktura. O zúčtování kurzových rozdílů se vytváří protokol.

Upozornění ! - Funkci lze provádět pouze v případě, že na počítači nebo v síti jsou současně k dispozici jak účetní data, tak i data modulu Fakturace.

- Pokud neodpovídá počet úhrad s počtem vět podrozvahové evidence o úhradě je nutné příslušné podrozvahy o částečných úhradách doplnit a funkci zopakovat.
- Je vhodné funkci provádět jako poslední akci závěrky v modulu Fakturace z důvodu úplnosti všech úhrad.
- Zúčtovaný kurzový rozdíl se zobrazuje na faktuře jako úhrada (může být i záporný), ale nelze rušit jako ostatní úhrady. Na tuto činnost je následující funkce.
- Zrušení zúčtování kurzových rozdílů (pokud neproběhlo správně nebo došlo ke změnám úhrad) se provádí funkcí Ostatní funkce - Kurzové rozdíly z neuhrazených pohledávek – Revokace. Po spuštění funkce se provede výběr příslušné KFV, dále se nabídnou všechny faktury, kde bylo zúčtování kurzových rozdílů provedeno a selekcí se vyberou ty faktury, kde zúčtování kurzových rozdílů je potřeba zrušit. O zrušení zúčtování se vytváří protokol.
- Sestava Přehled kurzových rozdílů z neuhrazených pohledávek se vytváří funkcí Výstupní sestavy Kniha faktur vydaných - Přehled kurzových rozdílů z neuhrazených pohledávek. Sestava dává přehled o všech zúčtovaných kurzových rozdílech (i za minulá léta), závěrečný součet je pouze za kurzové rozdíly aktuálního roku.

# 3.3.3. Účtování kurzových rozdílů při uzavírání účetních knih – modul LFD

Funkce musí být provedena před převodem nezaplacených faktur do následujících faktur! Zúčtování kurzových rozdílů při uzavírání účetních knih se provádí funkcí Ostatní funkce - Kurzové rozdíly z neuhrazených závazků – Zúčtování. V následném dialogu se zadává Kniha došlých faktur (pouze běžné – zahraniční, zálohové se řeší v modulu Účetnictví), účet kurzových ztrát (předplněno 563 000), účet kurzových zisků (předplněno 663 000) a druh dokladu zúčtování kurzových rozdílů (druh vstupu Likvidace faktur). Po potvrzení dialogu se zobrazí tabulka, která podává informace o první neuhrazené pohledávce dané KFD.

Pokud nesouhlasí počet úhrad s počtem vět podrozvahové evidence o úhradách, program tuto skutečnost oznámí a neumožní zúčtování kurzových rozdílů této faktury (je možné přejít na další fakturu stiskem příslušné ikony).

V opačném případě je nutné zkontrolovat, zda je správně předplněn kurz k ČNB a pokud ano, tak stisknout tlačítko OK, přednastaví se účetní doklad o zúčtování kurzových rozdílů a zapíše se přímo do modulu Účetnictví (integrace se provede automaticky) a nabídne se další faktura. O zúčtování kurzových rozdílů se vytváří protokol.

Upozornění ! - Funkci lze provádět pouze v případě, že na počítači nebo v síti jsou současně k dispozici jak účetní data, tak i data modulu Likvidace fakturace došlých.

- Pokud nesouhlasí počet úhrad s počtem vět podrozvahové evidence o úhradách je nutné příslušné podrozvahy o částečných úhradách doplnit a funkci zopakovat.
- Je vhodné funkci provádět jako poslední akci závěrky v modulu Likvidace faktur došlých z důvodu úplnosti všech úhrad.
- Zúčtovaný kurzový rozdíl se zobrazuje na faktuře jako úhrada (může být i záporný), ale nelze rušit jako ostatní úhrady. Na tuto činnost je následující funkce.
- Zrušení zúčtování kurzových rozdílů (pokud neproběhlo správně nebo došlo ke změnám úhrad) se provádí funkcí Ostatní funkce - Kurzové rozdíly z neuhrazených pohledávek – Revokace. Po spuštění funkce se provede výběr příslušné KFD, dále se nabídnou všechny faktury, kde bylo zúčtování kurzových rozdílů provedeno a selekcí se vyberou ty faktury, kde zúčtování kurzových rozdílů je potřeba zrušit. O zrušení zúčtování se vytváří protokol.
- Sestava Přehled kurzových rozdílů z neuhrazených závazků se vytváří funkcí Výstupní sestavy Kniha faktur došlých - Přehled kurzových rozdílů z neuhrazených závazků. Sestava dává přehled o všech zúčtovaných kurzových rozdílech (i za minulá léta), závěrečný součet je pouze za kurzové rozdíly aktuálního roku.

# 3.3.4. Účtování kurzových rozdílů při uzavírání účetních knih – modul  $\acute{U}$ ČETNICTVÍ

Zúčtování kurzových rozdílů při uzavírání účetních knih se provádí funkcí Ostatní funkce - Kurzové rozdíly z neuhrazených pohledávek a závazků. V následném dialogu se zadává účet pohledávek, závazků, cenin, cenných papírů a podílů v cizí měně, jejich podrozvahových evidencí v cizí měně, účet kurzových ztrát (předplněno 563 000), účet kurzových zisků (předplněno 663 000) a druh dokladu zúčtování kurzových rozdílů (druh vstupu Účetnictví). Po potvrzení dialogu se zobrazí tabulka, která podává informace o první skupině účetních záznamů, včetně podrozvahové evidence se shodným VS1. Pokud neodpovídá počet záznamů v národní měně s počtem záznamů podrozvahové evidence, program tuto skutečnost oznámí a je na uživateli, jestli pokračuje v zúčtování kurzového rozdílu nebo přejde na další skupinu záznamů stiskem příslušné ikony.

V případě, že pokračuje, je nutné zkontrolovat, zda je správně předplněn kurz k ČNB a pokud ano, tak stisknout tlačítko OK, přednastaví se účetní doklad o zúčtování kurzových rozdílů. Po uložení účetního dokladu se nabídne další skupina účetních záznamů. O zúčtování kurzových rozdílů se vytváří protokol.

Zrušení zúčtování kurzových rozdílů (pokud neproběhlo správně) se provede zrušením dokladu zúčtování kurzových rozdílů.

# 3.4. Uzavření účetních knih

Uzavření účetních knih probíhá v modulu Účetnictví – Ostatní funkce – Uzavření ročního období a obsahuje následující funkce:

- Převod saldokontních účtů do nového roku,
- Uzavření účetních knih,
- Zrušení uzavření účetních knih,
- Oprava uzavření účetních knih,
- Převod podrozvahových účtů do nového roku.

# 3.4.1. Funkce Převod saldokontních účtů do nového roku

Před uzavřením účetních knih musí být všechny saldokontní položky buď vypárovány nebo převedeny do následujícího roku. Po inventuře saldokontních účtů, odsouhlasení jejich zůstatků na konečný zůstatek výpisu z příslušného účtu v Účetnictví a na Knihy faktur, vytisknou se nevypárované saldokontní položky jednotlivých saldokontních účtů v nabídce Výstupní sestavy – Saldokonto. Po převodu do nového roku nelze již nevypárované saldokontní položky vytisknout.

Převod saldokontních účtů do nového roku probíhá v nabídce Ostatní funkce - Uzavření ročního období - Převod saldokontních účtů do nového roku. Zobrazí se seznam saldokontních účtů, označí se účty pro převod kliknutím myší nebo klávesou Enter nebo hromadnou selekcí příslušným tlačítkem nebo klávesou F3, výběr se potvrdí OK nebo klávesou F2 a zobrazí se saldokontní záznamy zvoleného účtu nebo postupně všech saldokontních účtů pro převod. Dále se označí položky, které mají být převedeny do následujícího roku, jednotlivé položky kliknutím myší nebo klávesou Enter anebo hromadnou selekcí příslušným tlačítkem nebo klávesou F3 a výběr se potvrdí OK nebo klávesou F2. Tímto způsobem se převedou všechny saldokontní účty. Převedená saldokonta lze vytisknout v následujícím roce v nabídce Výstupní sestavy – Doplňkové sestavy -Volitelná sestava – se zadanými parametry "pouze saldokontní účty ANO" a "zpracovat: převedená saldokonta". Lze zadat i třídění a součtování dle SU a AE. Správnost převodu saldokont lze ověřit kontrolní funkcí Kontrola zůstatků převedených saldokont v roce 2021.

Převedené saldokontní položky jsou označeny jako vypárované s datem párování 31. 12. daného roku a časem 99:99:99,99. U takto vypárovaných položek lze příznak vypárování zrušit jedině funkcí zrušení převodu.

# 3.4.2. Funkce Uzavření účetních knih

Uzavírání účetních knih se provádí automatizovaně vytvářenými účetními doklady v následujícím období (měsíci) po posledním období, ve kterém bylo účtováno, zpravidla období 14 (o počátečních stavech je účtováno v období 0000, běžné účetní případy jsou účtovány v obdobích 0001 až 0012, předpis daně z příjmů zpravidla v období 0013). Uzavírání účetních knih probíhá účetními zápisy na automaticky vytvářených účetních dokladech, které jsou automaticky očíslovány v neporušené číselné řadě.

U podnikatelských subjektů se konečné stavy účtů nákladů přeúčtují na vrub účtu 710 - účet zisků a ztrát (resp.493 - účet hospodářského výsledku u příspěvkových organizací), konečné stavy účtů výnosů se přeúčtují ve prospěch účtu 710 (resp. 493 u příspěvkových organizací). Následuje přeúčtování zůstatků aktivních a pasivních účtů ve prospěch účtu 702 (resp. 492 u příspěvkových organizací). Na vrub nebo ve prospěch účtu 702 (resp. 492 u příspěvkových organizací) se přeúčtuje podle své povahy též zůstatek účtu 710 (resp. 493 u příspěvkových organizací). Po těchto operacích budou všechny účty vykazovat nulové zůstatky a automaticky se uzavřou všechna období včetně období, ve kterém byly zaúčtovány doklady uzavírající účty. Vytvořené účetní doklady lze prohlédnout či tisknout v nabídce - Oprava uzavření účetních knih.

# 3.4.3. Funkce Oprava uzavření účetních knih

umožňuje provádět drobné korekce v účetních dokladech, kterými bylo provedeno uzavření účetních knih a tisk těchto dokladů.

# 3.4.4. Funkce Zrušení uzavření účetních knih

 automaticky ruší účetní doklady, kterými byly uzavřeny účty. Účetní období zůstává uzavřeno a lze otevřít funkcí Uzavření účetního období v modulu Správce souborů a to zadáním nově uzavíraného období nižšího než období, do kterého má být zpětně umožněn vstup.

# 3.4.5. Funkce Převod podrozvahových účtů do nového roku

Po zvolení této funkce se zobrazí seznam podrozvahových účtů. Po výběru účtu pro převod kliknutím nebo klávesou Enter se zobrazí se nevypárované záznamy zvoleného podrozvahového účtu k převodu. Jako nevypárované jsou považovány ty záznamy podrozvahových účtů, u kterých jejich korunový ekvivalent nebyl vypárován (např. účty 311, 312 a jejich podrozvahová evidence cizích měn) Označí se položky pro převod, jednotlivé položky Enter nebo hromadnou selekcí F3 a výběr se potvrdí OK nebo F2.

# 3.5. Otevření účetních knih

Otevření účetních knih probíhá v modulu Účetnictví – Ostatní funkce - Otevření ročního období a nabídka obsahuje tyto funkce:

- Otevření účetních knih,
- Zrušení otevření účetních knih,
- Oprava otevření účetních knih,
- Zrušení převodu saldokontních účtů z min. roku,
- Zrušení převodu podrozvahových účtů z min. roku,
- Prvotní otevření převedených saldokont.

# 3.5.1. Funkce Otevření účetních knih

provádí otevírání účtů automaticky vytvářeným účetním dokladem. Účetními zápisy na vrub účtu SE 701(491), resp. ve prospěch účtu SE 701(491) se zaúčtují stavy jednotlivých položek vykázaných na účtu SE 702 (492) v předchozím roce. Zisk, popř. ztráta zaúčtovaná ve prospěch, popř. na vrub účtu SE 702 (492) se zaúčtuje ve prospěch, příp. na vrub účtu SE 431 (431) - Hospodářský výsledek ve schvalovacím řízení se souvztažným zápisem na účet 701 (491).

# 3.5.2. Funkce Oprava otevření účetních knih

umožňuje účetní doklady, kterými bylo provedeno otevření účetních knih prohlížet, provádět drobné korekce a tisk těchto dokladů.

#### 3.5.3. Funkce Zrušení otevření účetních knih

zruší účetní doklad vytvořený funkcí Otevření účetních knih

#### 3.5.4. Funkce Prvotní otevření převedených saldokont

umožňuje při zahájení činnosti v systému IES zadat nevypárované saldokontní záznamy. Touto funkcí je možné také provádět korekce převedených saldokontních zůstatků z minulých let.

#### 3.5.5. Funkce Zrušení převodu saldokontních účtů z minulého roku

Před zrušením převodu je nutné zrušit otevření účetních knih v roce, do kterého byl převod proveden a uzavření účetních knih v roce, ze kterého byly saldokontní účty převáděny.

Po zvolení funkce se zobrazí seznam saldokontních účtů, označí se požadovaný účet a po potvrzení OK nebo F2 se zobrazí převedené saldokontní záznamy. Označí se záznamy pro zrušení převodu, potvrdí se OK nebo F2 a dojde ke zrušení převodu označených saldokontních záznamů.

# 3.5.6. Funkce Zrušení převodu podrozvahových účtů z minulého roku

Pokud je potřeba převod *podrozvahových účtů* zrušit, provede se toto zrušení v roce, kam byl převod proveden funkcí Otevření ročního období - Zrušení převodu podrozvahových účtů z minulého roku.

Po zvolení funkce se zobrazí seznam podrozvahových účtů, kliknutím nebo klávesou Enter se zobrazí převedené záznamy, označí se záznamy pro zrušení převodu, potvrdí OK nebo F2 a dojde ke zrušení převodu těchto podrozvahových záznamů.